ARCH 2431. Building Technology III

Building Information Modeling with Revit Day 05

*Steel Connections Details Assignment Column Base Plates, Beam Connections* 

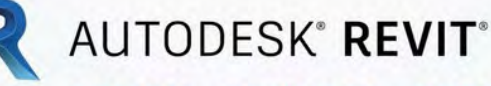

DESIGN · CONNECT · OPTIMIZE

Professor Paul C. King, RA, AIA, ARA

Prof.Paul.King@Gmail.com

Pking@CityTech.Cuny.Edu

### Steel Connection Detail Development

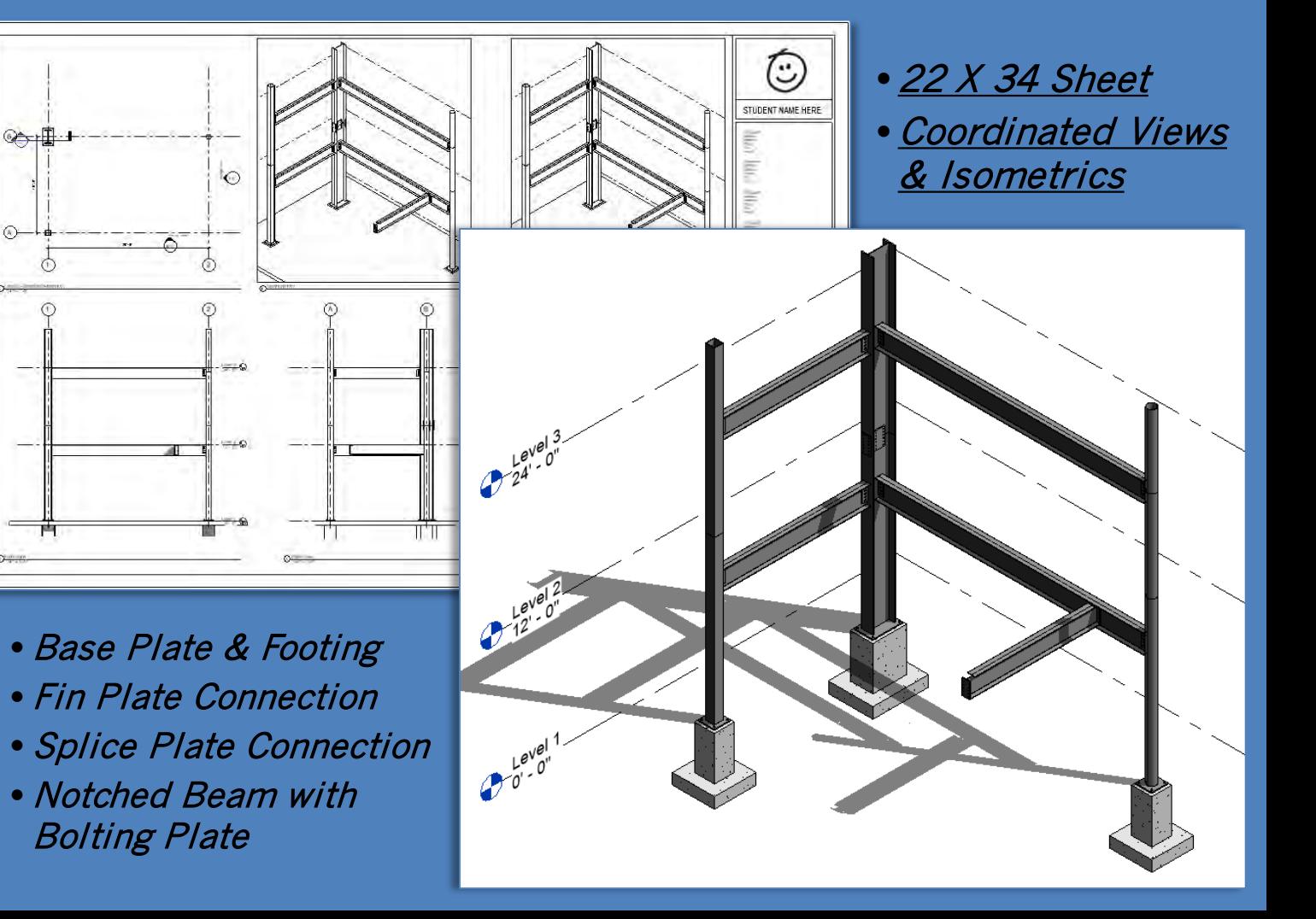

**Prof. Paul C. King Copyright © 2013**

**Building Technology III CityTech.CUNY.edu**

# **Steel Column Baseplate**

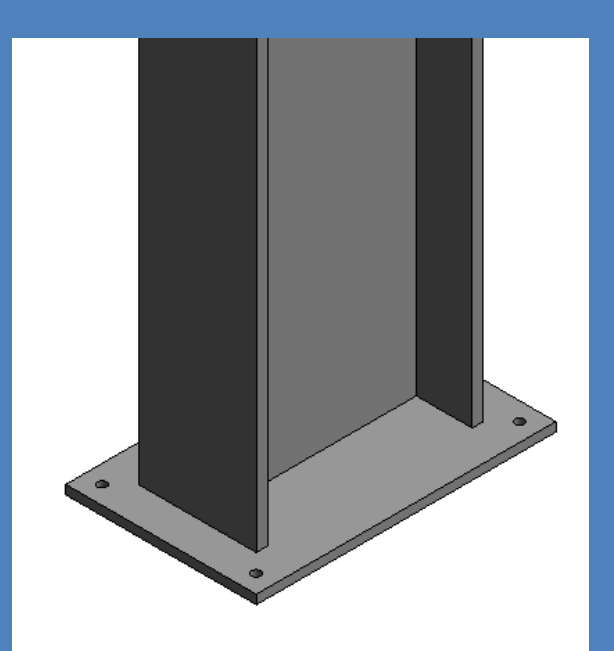

#### **Day 05 Connection Details**

#### **New 3D Famili**

- W24 x 162 **Baseplate**
- Independ **Baseplat**
- **Connection**
- **Videos** • **Detail Drawings**
- **Photos** • **Bolts & Screws**
- 
- **ncrete Footing Cone Shaped** • **Threaded Rod** • **Nut & Washers**
- **Assemble** • **Load into Project**
- **Add Slab**
- **Develop Details**
- **Fin & Splice Connections**
- **Notched Beam to Beam**
- **Project File Sheet**
- **Assignment Next Steps**

**Building Technology III CityTech.CUNY.edu**

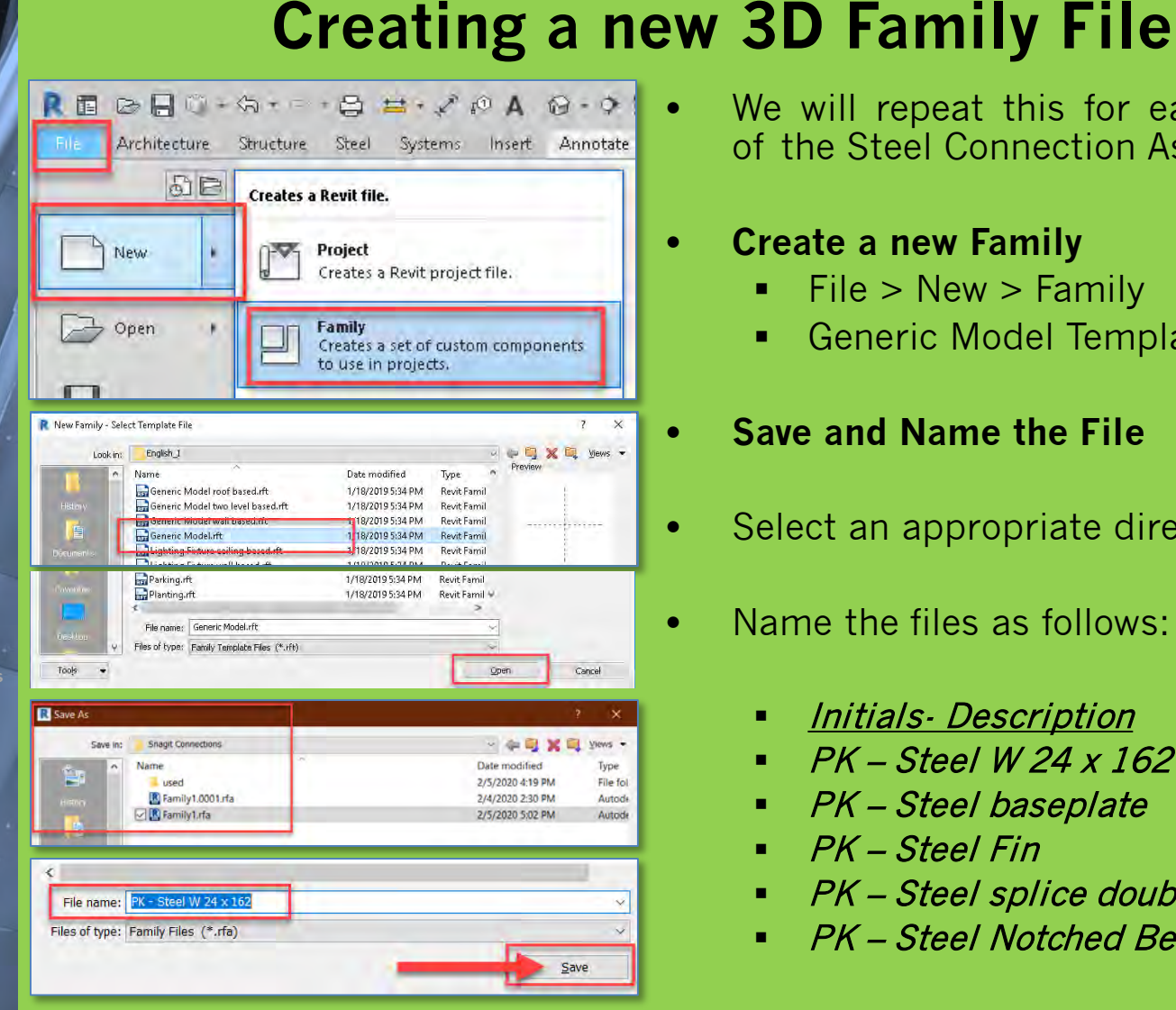

- We will repeat this for each component of the Steel Connection Assembly
	- **Create a new Family**
		- File > New > Family
		- Generic Model Template
	- **Save and Name the File**
	- Select an appropriate directory
	- Name the files as follows:
		- Initials- Description
		- PK Steel W 24 <sup>x</sup> 162 baseplate
		- PK Steel baseplate
		- PK Steel Fin
		- PK Steel splice double
		- PK Steel Notched Beam

**Day 05 Connection Details**

- **New 3D Famil**
- **W24 x 162 with Baseplat**
- Independ **Baseplat**
- **Connections**
- **Videos**
- **Detail Drawings** • **Photos**
- **Bolts & Screws**
- *<u>Crete</u>* Footing **Cone Shaped** • **Threaded Rod Nut & Washer**
- **Assemble**
- **Load into Project**
- **Develop Detail**
- **Fin & Splice Connections**
- **Notched Beam to Beam**
- **Project File Sheet**
- **Assignment Next Steps**

**Building Technology III CityTech.CUNY.edu**

### **Add Base Plate to Wide Flange W 24 x 162**

• Open family • Create 4 reference planes – PK – Steel W 24 x 162 4" from the corners of the • Save-as column for the baseplate PK – Steel W 24 x 162 baseplate • Create > Extrusion > Rectangle & lock to the reference planes  $\bigoplus \ \sqcup \ \cdot \ \nearrow \ \ \wedge \ \ \mathsf{A} \ \ \mathsf{B} \ \cdot \ \Diamond \ \ \mathsf{F} \ \ \mathsf{P}_\mathsf{u} \ \mathsf{B} \ \cdot \ \tau$ Autodesk Revit 2020 - Educational V View Manage Add-Ins Modify | Place Reference Plane • Front View > Reference Plane @ 1"  $\sqrt{2}$  $Fd$  out  $F$  $\Box$  Join  $\cdot$   $\partial_{\Box}$   $\cdot$ **Pick Lines** • Edit Extrusion to snap to Ref. Level **21 21 30** and Reference Plane for 1" Thickness Offset: 0' 4" Ref. Level X (- (3D) **Base** Plate  $X = BD$  $-130$ Ref. Level  $\Omega$ ទួ స్ ā Select the Ñ Ñ new extrusion នួ ႙ Ref. Level  $7\frac{1}{2}$ EQ EQ Create a rectangular EQ EQ Lock the Base Create 4 reference extrusion locked to Plate to a reference planes 4" from the  $-11"$  $1' - 11''$ the reference planes plane 1" below corners of the Ref. Level column - 9 E

### **Baseplate uses parameter formulas**

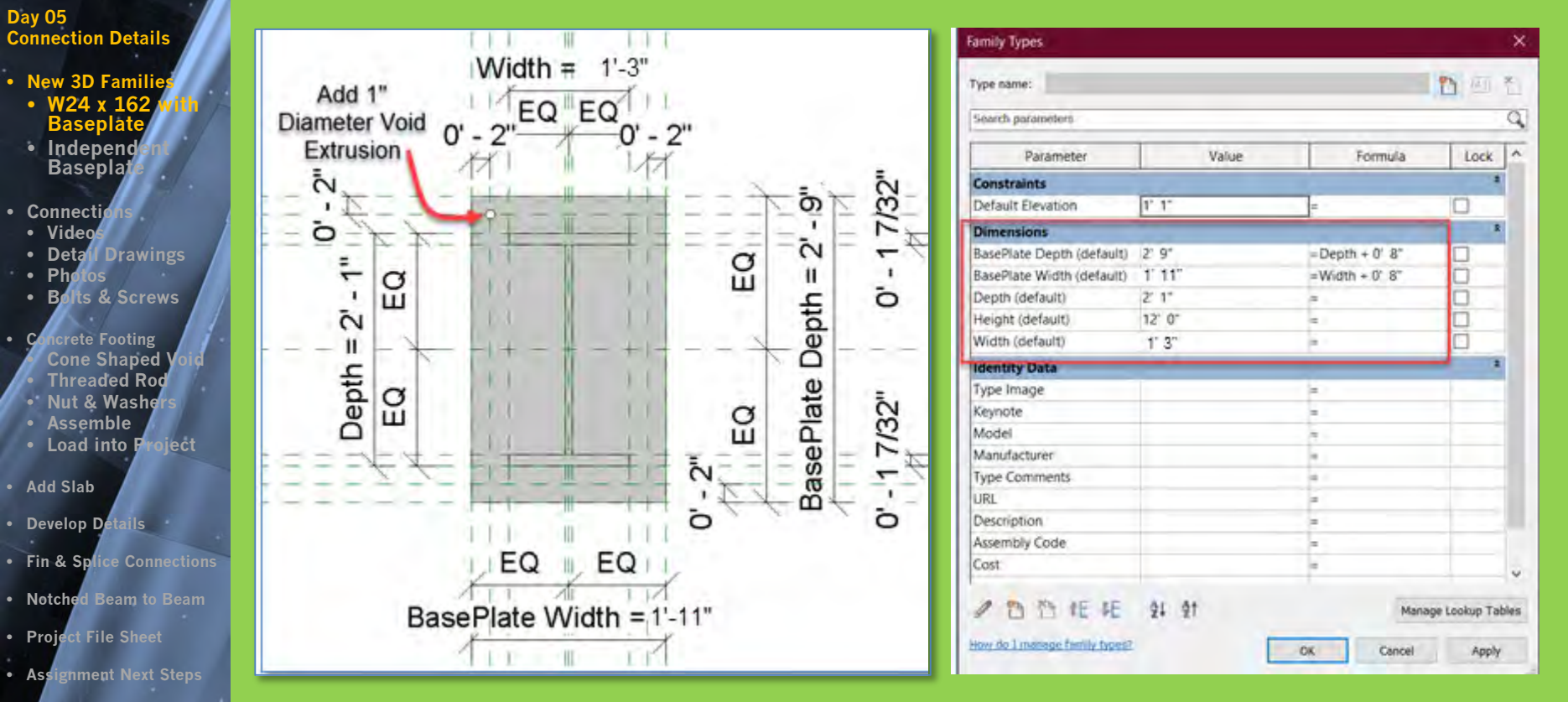

- The base plate is 4" beyond the corners of the column and uses parameter formulas
	- $\blacksquare$  BasePlate Depth = Depth + 0' 8" 2' 1" + 8" = 2' 9"
	- $\blacksquare$  BasePlate Width = Widtch + 0' 8"  $1'3'' + 8'' = 2'1''$

**CityTech.CUNY.edu**

**Building Technology III**

#### **Day 05 Connection Details**

- **New 3D Famili**
- **W24 x 162 with Baseplate** • Independ
- **Baseplat**
- **Connecti**
- **Videos**
- **Ph**
- **Bolts & Screws**
- **Icrete Footing Cone Shaped** • **Threaded Rod Nut & Washer**
- **Assemble**
- **Load into Project**
- **Add Slab**
- **Develop Details**
- **Fin & Splice Connections**
- **Notched Beam to Beam**
- **Project File Sheet**
- **Assignment Next Steps**

**Building Technology III CityTech.CUNY.edu**

### **Add holes for anchor bolt to footing connection**

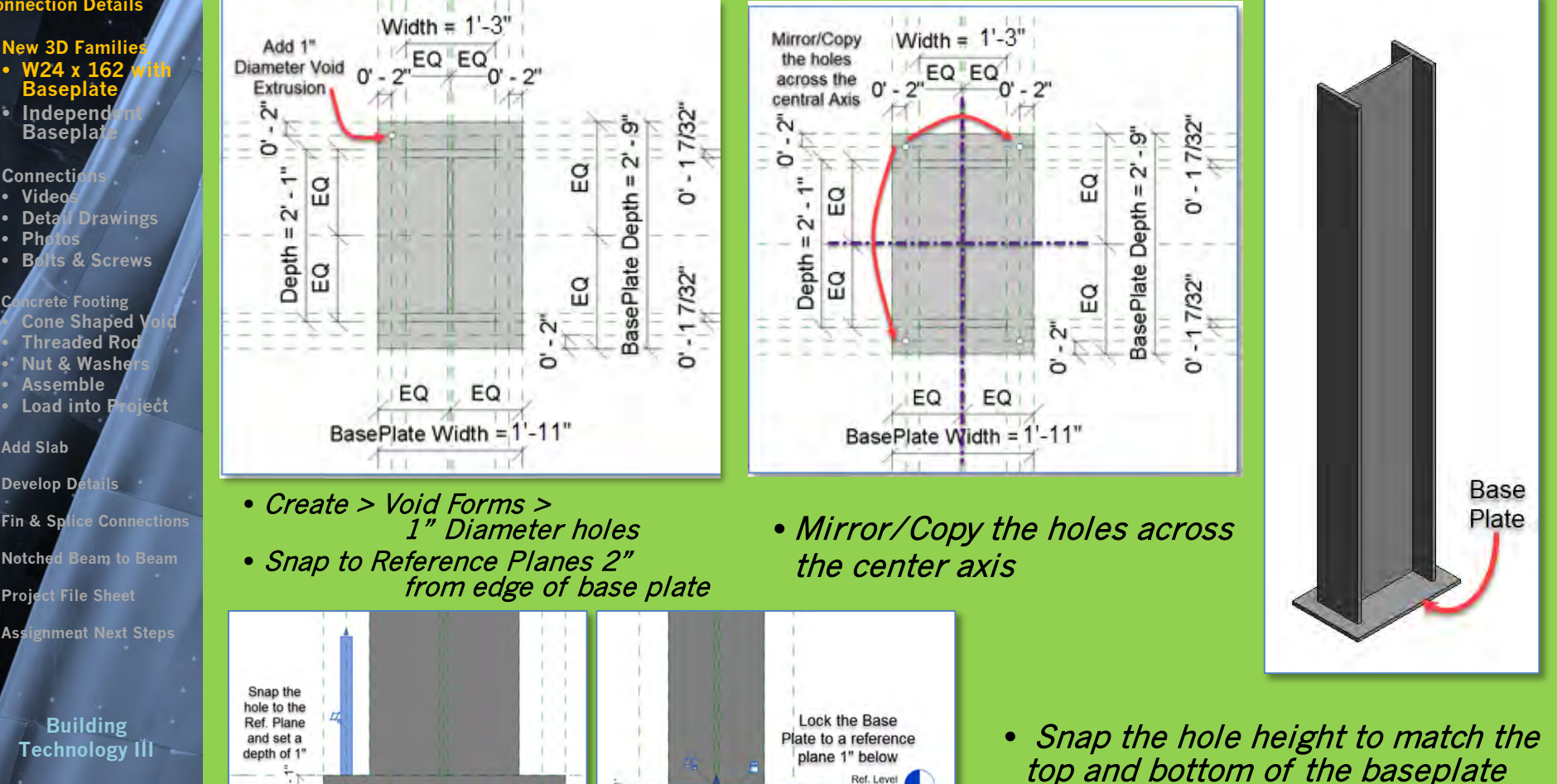

### **Load new** column with baseplate **into project**

are 10 x 10 x .5

x 62 Beam

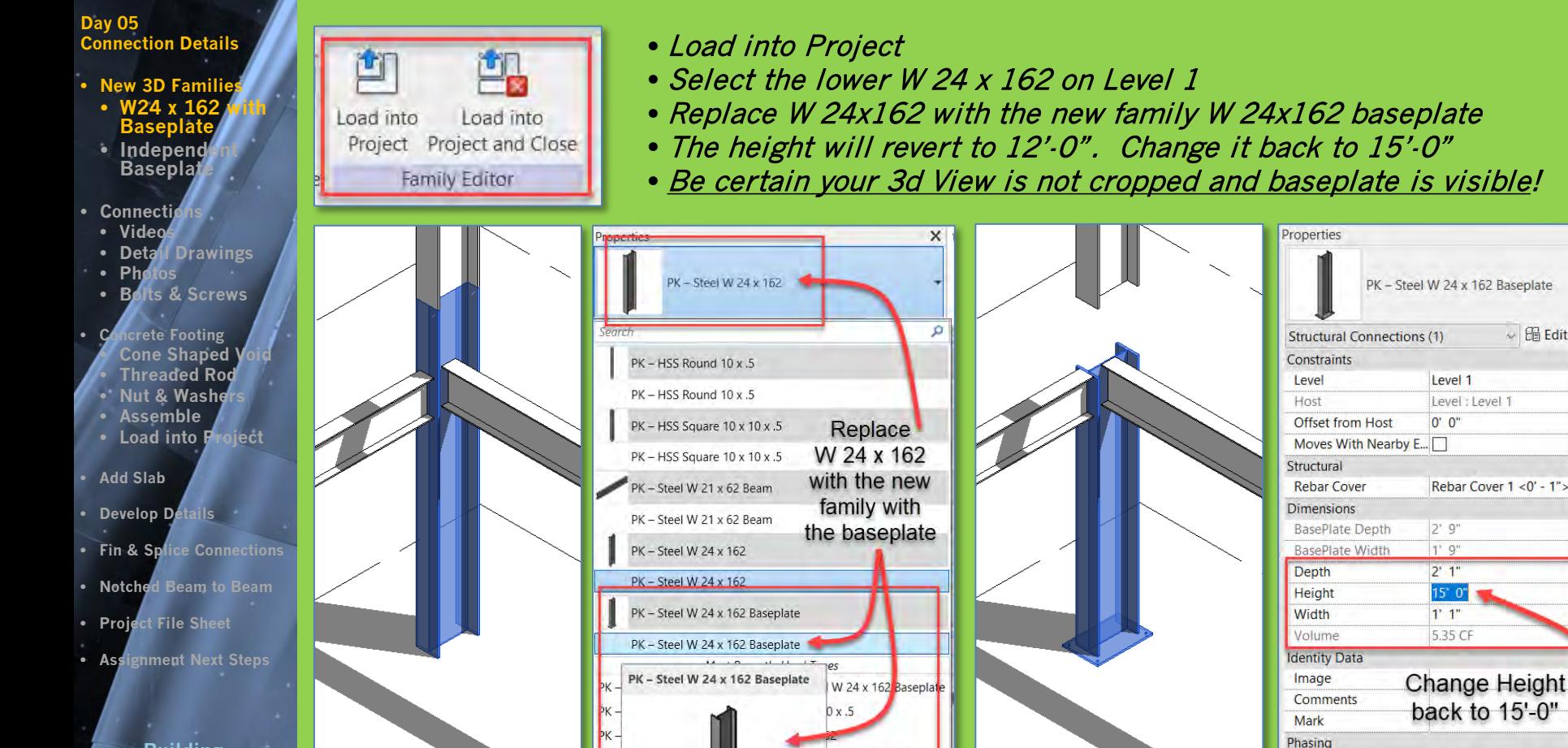

**Building Technology III**

**Prof. Paul C. King Copyright © 2013**

**CityTech.CUNY.edu**

**Phase Demolished Properties help** 

**Phase Created** 

Apply

 $\times$ 

 $\sim$   $\boxplus$  Edit Type

Level 1

 $0'0''$ 

 $2'9''$ 

 $1'$   $9''$ 

 $2'1"$ 

 $1'1''$ 

 $15^{\circ} 0^{\circ}$ 

5.35 CF

None

**New Construction** 

Level: Level 1

Rebar Cover 1 <0' - 1">

 $\hat{z}$ 

#### **Day 05 Connection Details**

- **New 3D Famil**
- **W24 x 1 Baseplate**
- **Independent Baseplate**
- **Connecti** 
	- **Videos**
	- **Detail Drawings** • Php
- **Bolts & Screws**
- **ncrete Footing Cone Shaped** • **Threaded Rod Nut & Washers**

Ref. Level

Create 4 reference

planes

Ъ

ć.

**Depth** 

Add

**Dimensions** 

Add

Parameters for

Width & Depth

읍

읎

 $X = (3D)$ 

- **Assemble** • **Load into Project**
- **Develop Detail**
- **Fin & Splice Connections**
- **Notched Beam to Beam**
- **Project File Sheet**
- **Assignment Next Steps**

**Building Technology III**

**CityTech.CUNY.edu**

### **Creating an** independent base plate **with parameters**

G (3D)

EQ

Width =  $2' - 0''$ 

EQ

 $T - 0$ <sup>\*</sup>

H

- New Family > Generic Model
- Create > Reference Planes for edge of baseplate **Add Parameters for Width and Depth**
- Create > Solid Extrusion > lock to Reference Planes

Ref. Level

- Create > Reference Planes 2" in from edges
- Create > Void Forms > 1" Dia. Holes > lock to reference planes

Ref. Level

 $X =$  (3D)

a.

**S** 

H

ò

 $\tilde{c}$ 

Depth

• Mirror / Copy to create all 4 holes

Width =  $2 - 0$ "

EQ

EQ

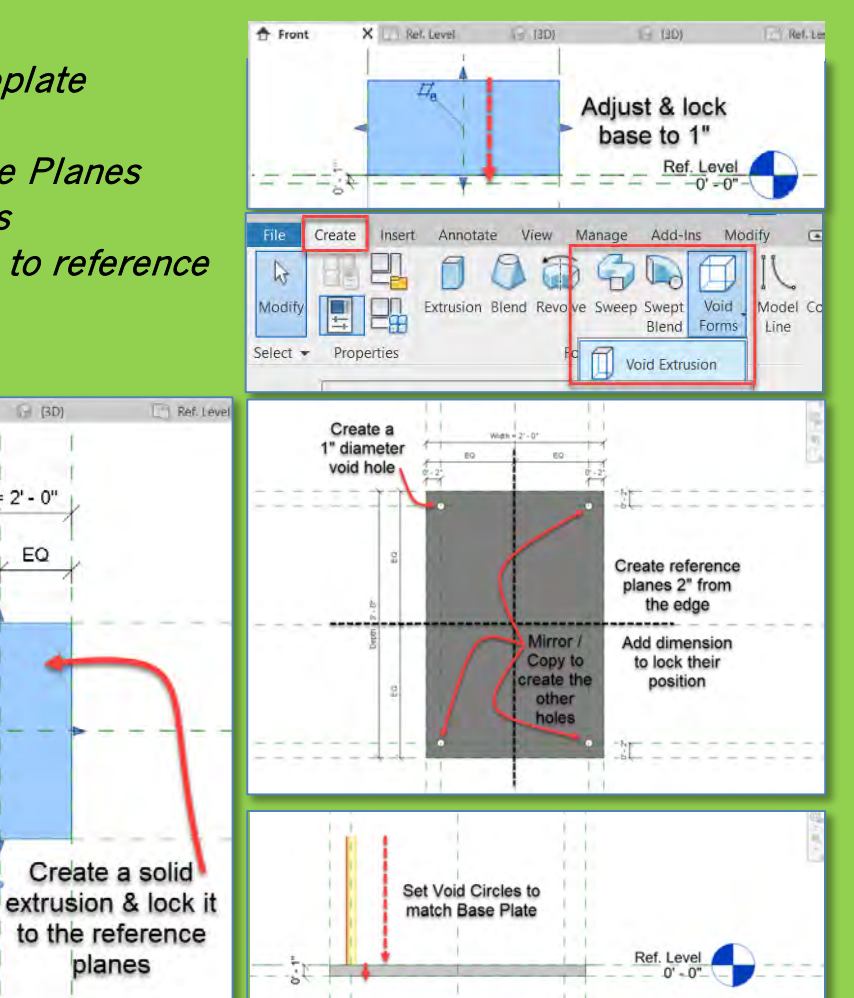

#### **Day 05 Connection Details**

- **New 3D Famil**
- **W24 x 162 with Baseplate** • **Independent Baseplate**
- **Connections**
- **Videos**
- **Detail Drawings** • Pho
- **Bolts & Screws**
- **ncrete Footing Cone Shaped** • **Threaded Rod** • **Nut & Washers** • **Assemble**
- **Load into Project**
- **Add Slab**
- **Develop Details**
- **Fin & Splice Connections**
- **Notched Beam to Beam**
- **Project File Sheet**
- **Assignment Next Steps**

**Building Technology III CityTech.CUNY.edu**

**BB** Revit Links

### **Add independent base plate for Square Column**

- Make Leve 1 Structure the Current View
- Drag New Independent Baseplate close to the square column
- Locate it off-center to facilitate alignment
- Use Align to lock the baseplate to the center reference planes of the square column
- From side view align and lock to bottom of column

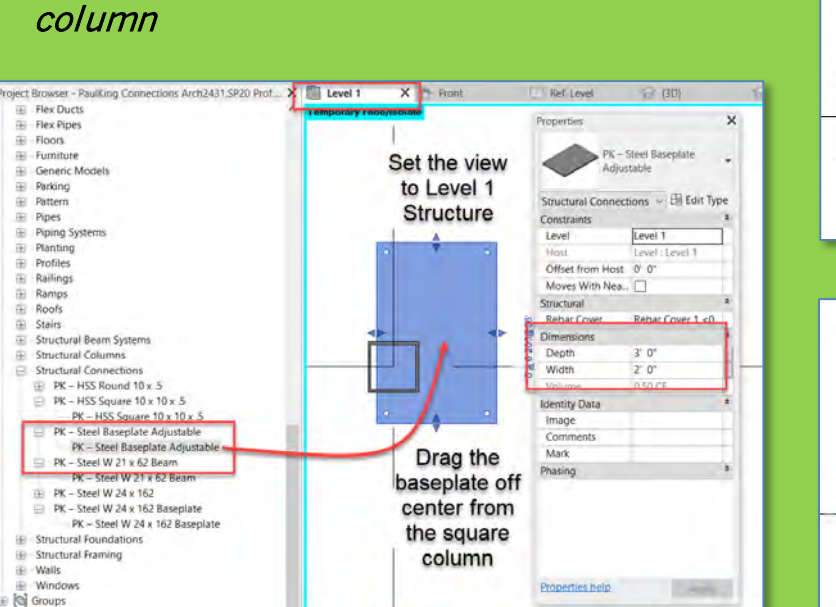

↓ 1/5'=1'0' □ 同 家 及 病 府 関 0 政 刷 「る <

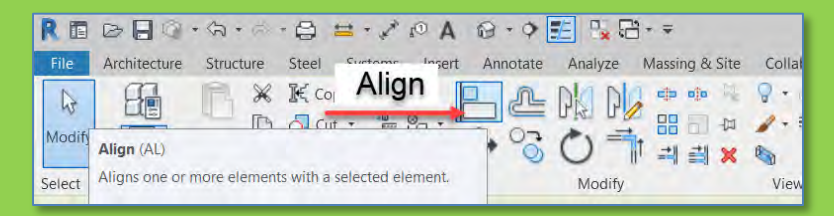

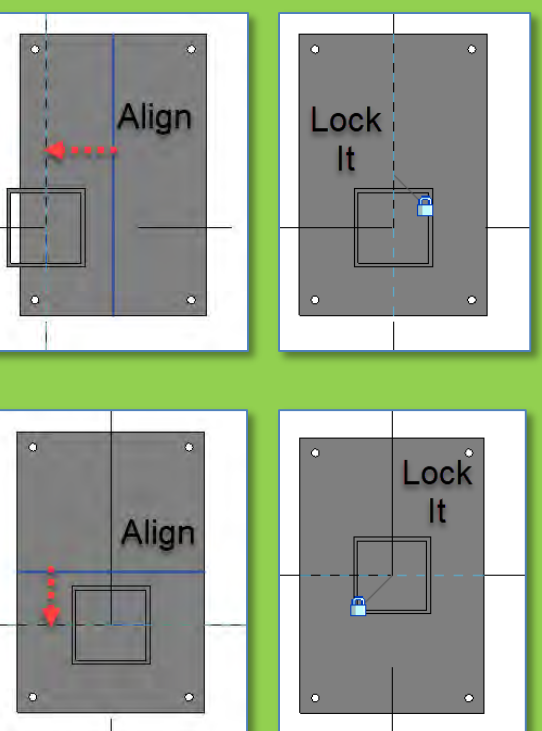

#### **Day 05 Connection Details**

- **New 3D Families**
- **W24 x 162 with Baseplate** • **Independent Baseplate**
- **Connections**
- **Videos**
- **Detail Drawings** • **Photos**
- **Bolts & Screws**
- **Concrete Footing** Co<sub>1</sub> • **Threaded Rod** • **Nut & Washers**
	- **Assemble**
	- Loa
- **Add Slab**
- Develop
- Fin & S
- Notche
- Proje
- **Assignment Next Steps**

**Building Technology III CityTe** 

### **Use the parameters to modify the baseplate size**

- Repeat the process and add a baseplate for the round column
- Align it with the center of the round column and lock it
- Resize the baseplate to be 4" larger on both sides (10"+4"+4"=18" [1'-6"])

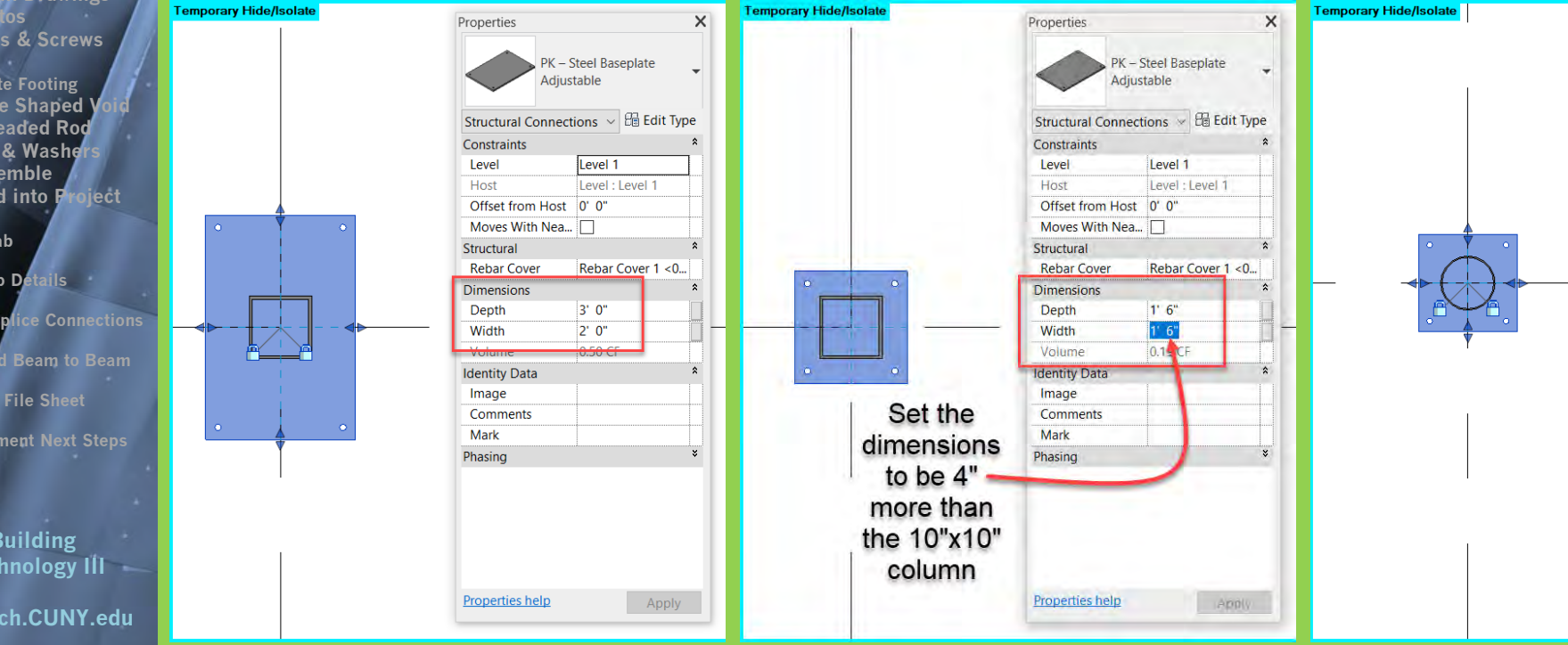

**Day 05 Connection Details**

- **New 3D Famili**
- **W24 x 162 with Baseplate** • **Independent Baseplate**
- **Connecti**
- **Videos**
- **Detail Drawings** • Phg
- **Bolts & Screws**
- **ncrete Footing Cone Shaped** • **Threaded Rod • Nut & Washe**
- **Assemble**
- **Load into Project**
- **Add Slab**
- **Develop Details**
- **Fin & Splice Connections**
- **Notched Beam to Beam**
- **Project File Sheet**
- **Assignment Next Steps**

**Building Technology III CityTech.CUNY.edu**

## **Columns with base plates**

### Be certain your 3d View is not cropped and baseplate is visible!

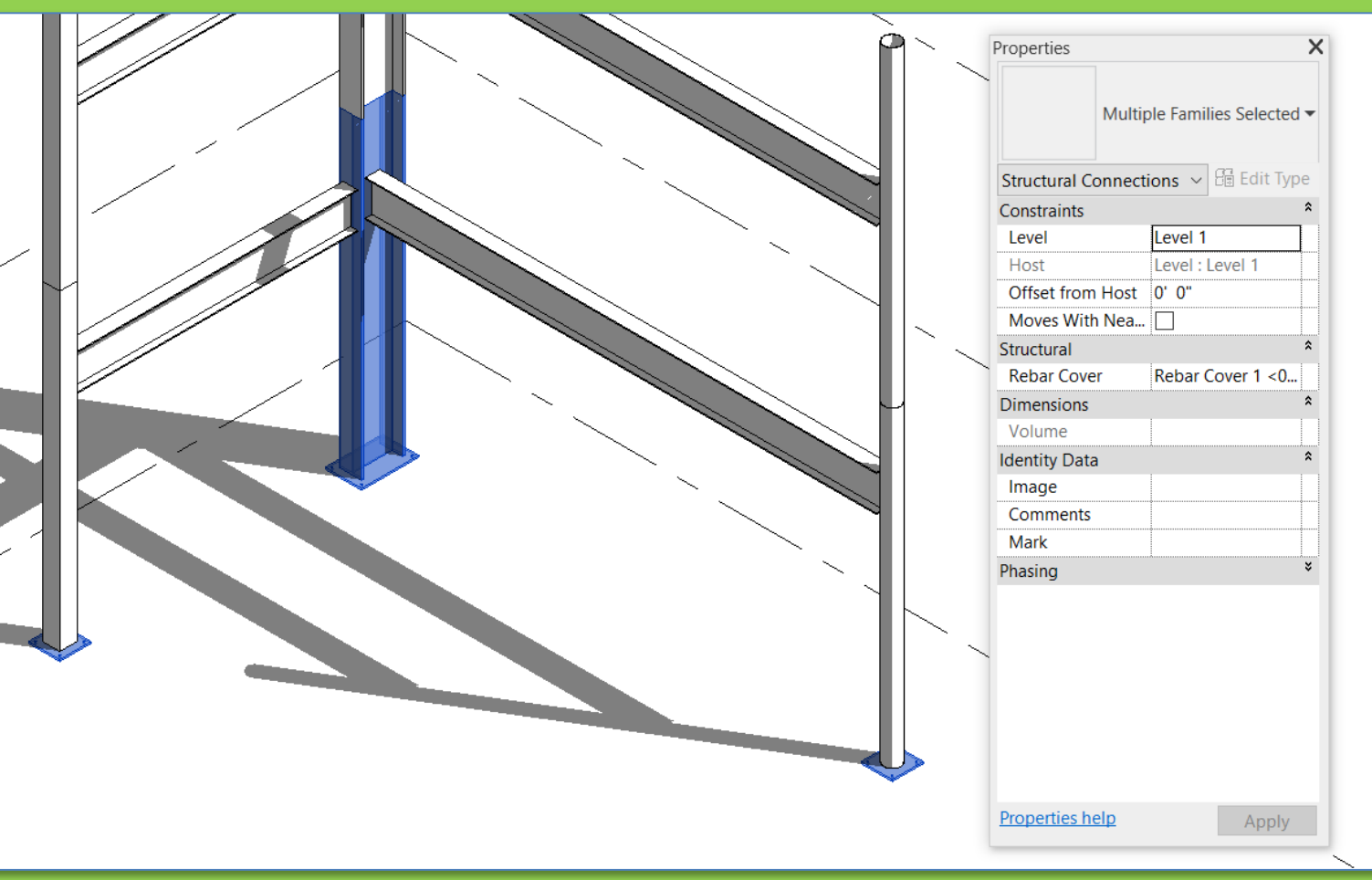

### **Steel Connections Bolts and Fasteners**

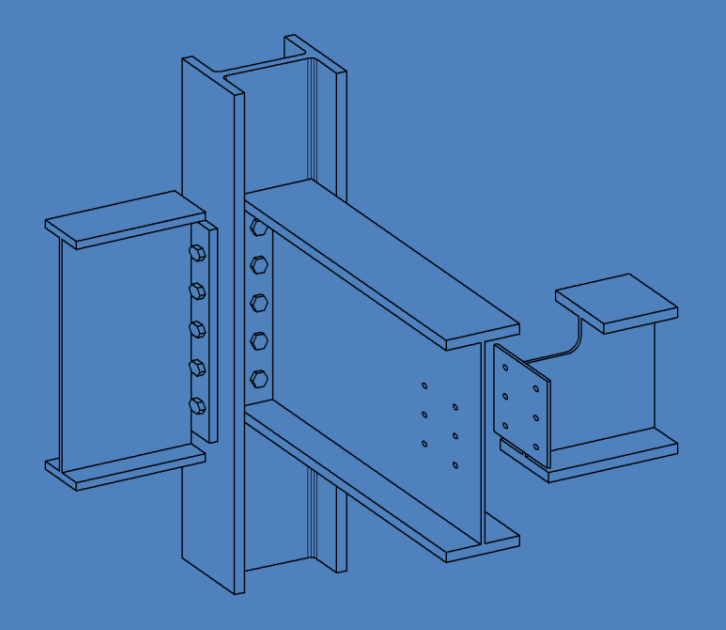

**Day 05 Connection Details**

- **New 3D Famil**
- **W24 x 162 with Baseplate**
- **Independent Baseplate**
- **Connections**
- **Videos**
- **Detall Drawings Ph**
- **Bolts & Screws**
- **ncrete Footing Cone Shaped** V • **Threaded Rod Nut & Washer**
- **Assemble**
- **Load into Project**
- **Add Slab**
- **Develop Details**
- **Fin & Splice Connections**
- **Notched Beam to Beam**
- **Project File Sheet**
- **Assignment Next Steps**

**Building Technology III CityTech.CUNY.edu**

## **Steel Column and Beam Connection Videos**

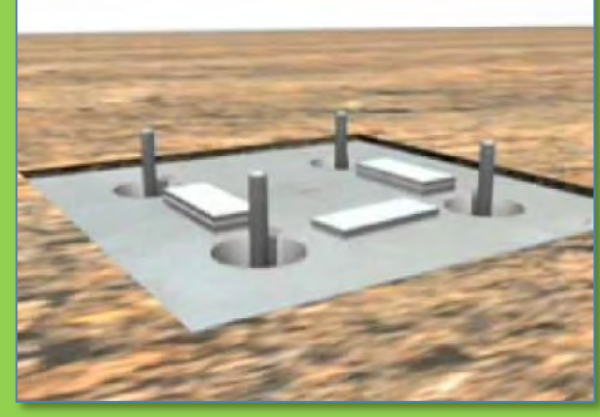

[Column Base](https://www.youtube.com/watch?v=F4Lo5Z_eH9U&feature=emb_title)  Plate to Foundation

[Beam to Column](https://www.youtube.com/watch?v=X19UrlHX_Lg&feature=emb_title)  Fin Plate **Connection** 

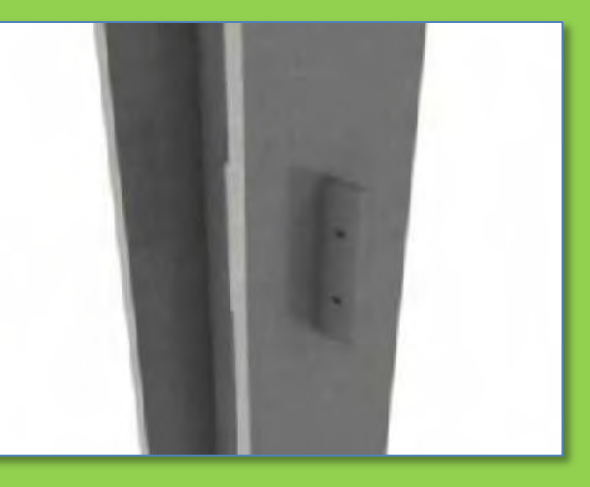

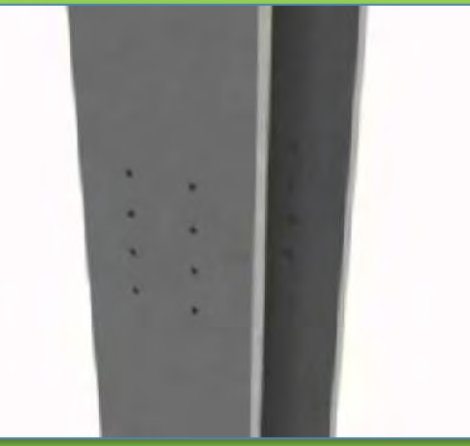

**Beam to Column Connection** 

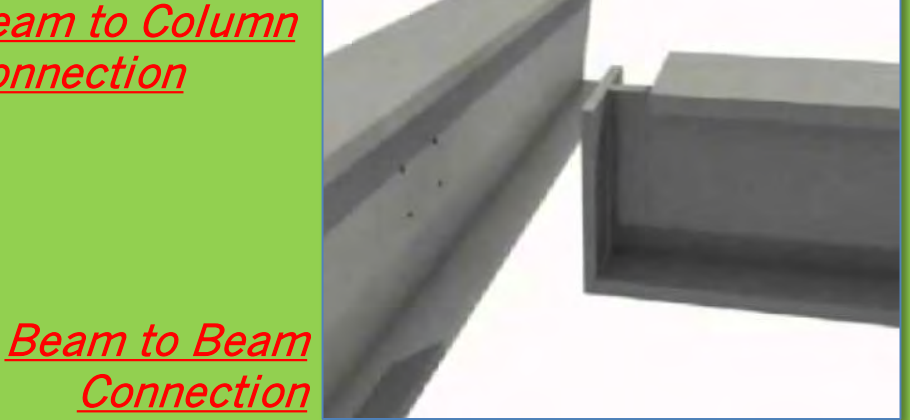

[https://www.steelconstruction.info/Simple\\_connections#Joint\\_considerations](https://www.steelconstruction.info/Simple_connections#Joint_considerations)

#### **Day 05 Connection Details**

- **New 3D Famil**
- **W24 x 162 with Baseplate**
- **Independent Baseplate**
- **Connect**
- **Videos**
- **Detail Drawings**
- **Photos Its & Screws**
- **crete Footing Cone Shaped** • **Threaded Rod • Nut & Washe**
- **Assemble**
- **Load into Project**
- **Add Slab**
- **Develop Details**
- **Fin & Splice Connections**
- **Notched Beam to Beam**
- **Project File Sheet**
- **Assignment Next Steps**

**Building Technology III CityTech.CUNY.edu**

# **Steel Connection Drawings and Isometrics**

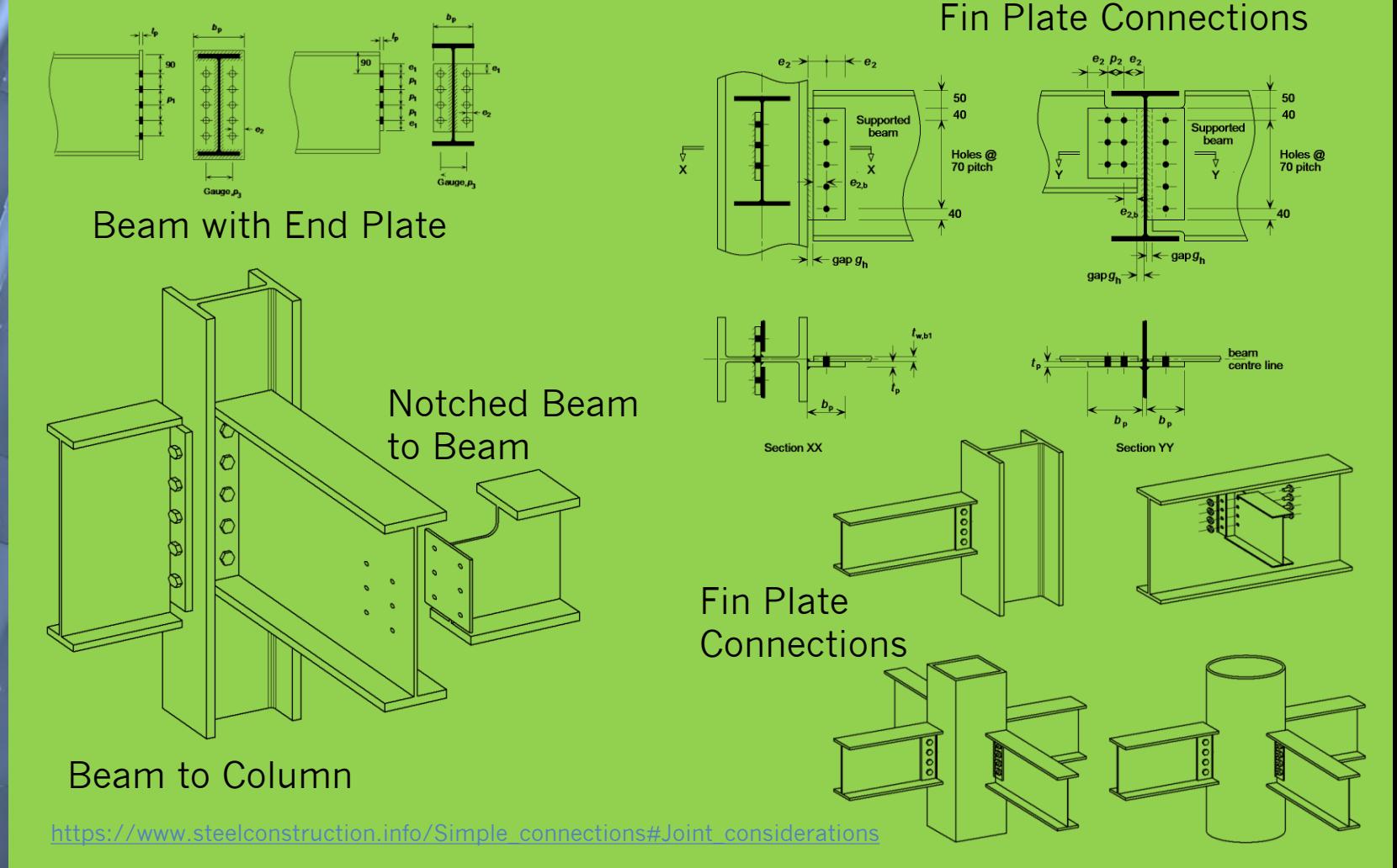

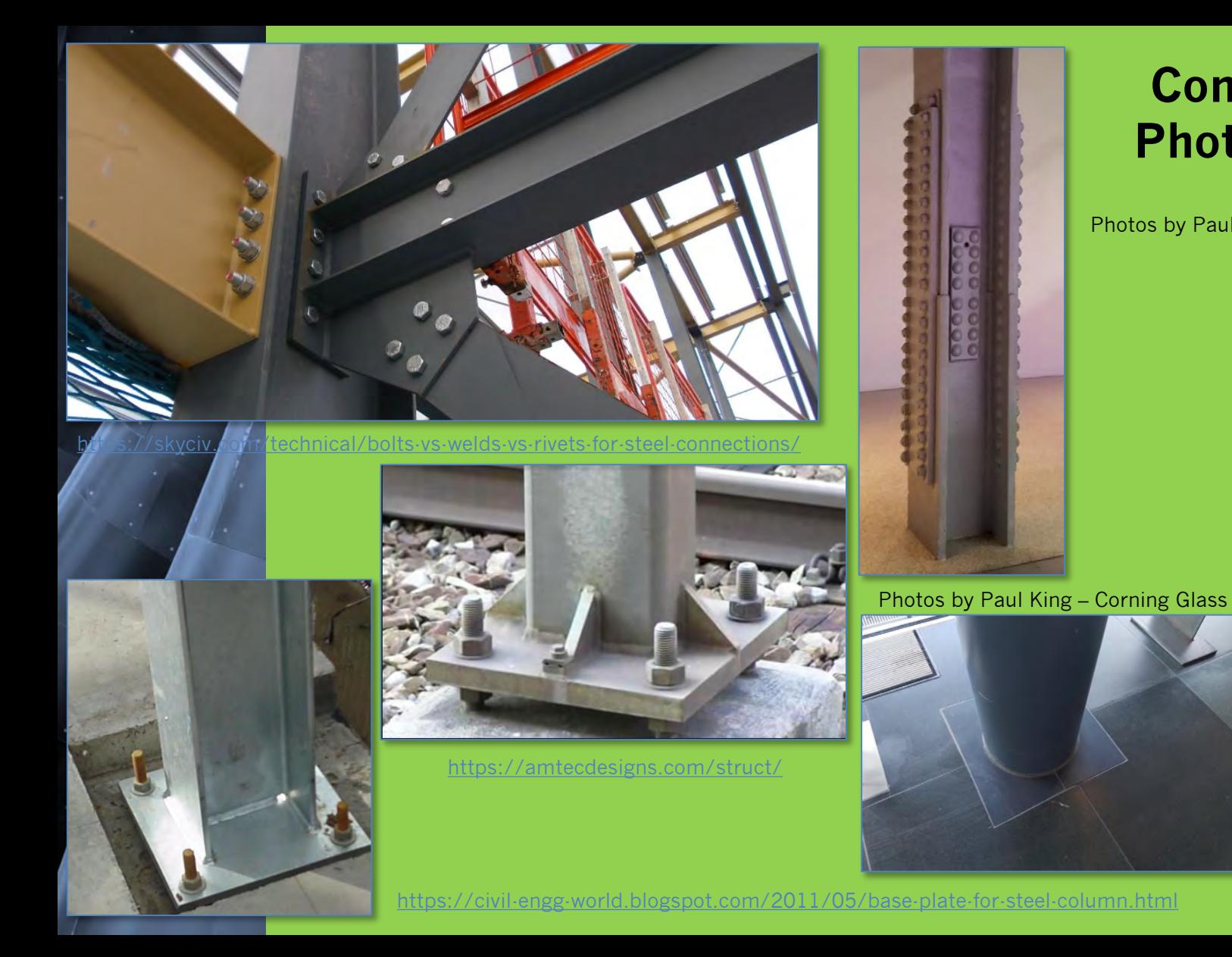

### **Connection Photographs**

Photos by Paul King – NYC Seaport

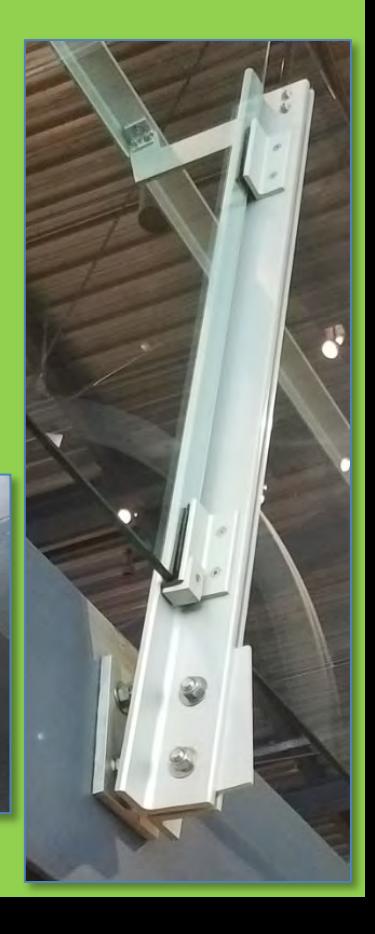

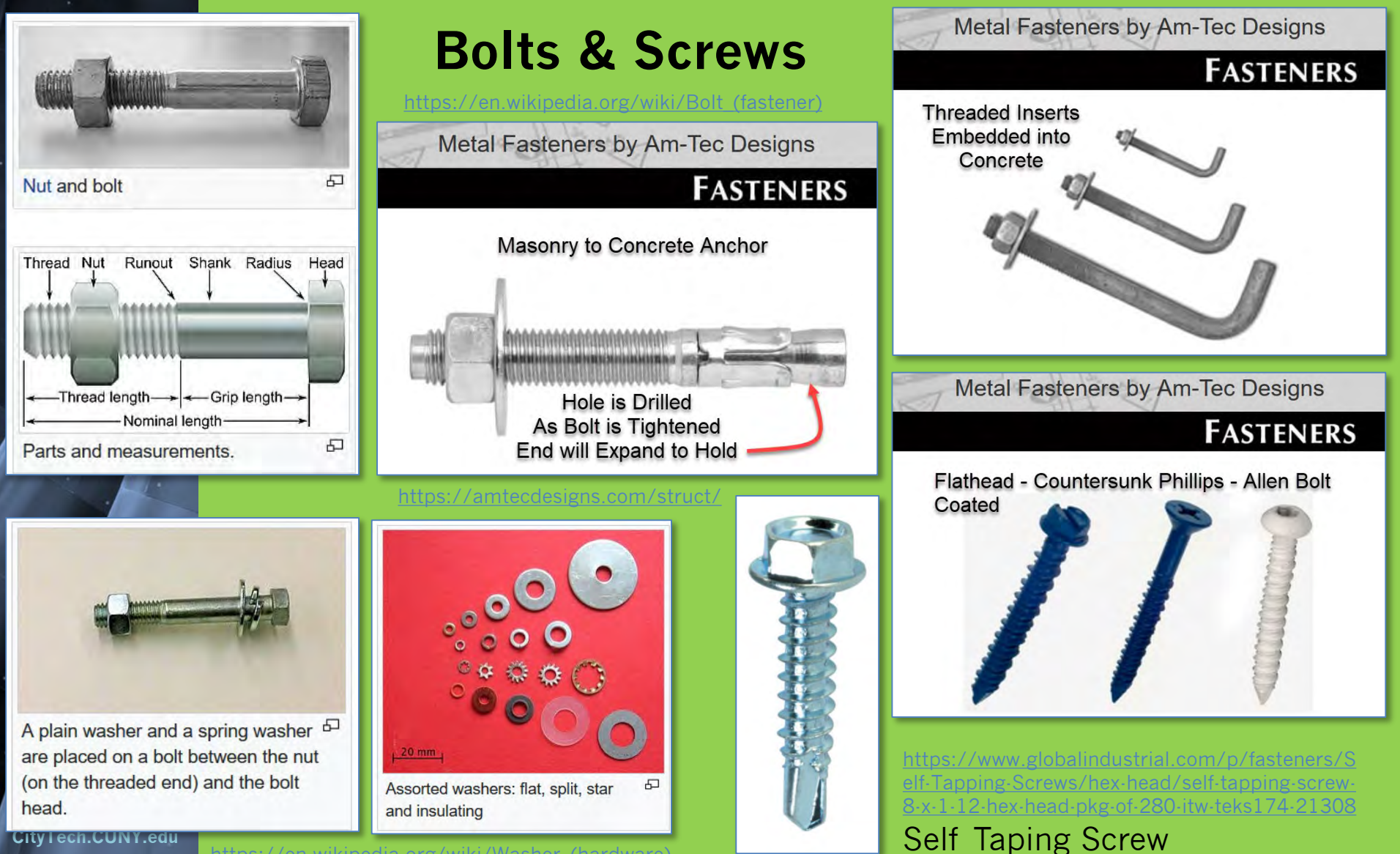

[https://en.wikipedia.org/wiki/Washer\\_\(hardware\)](https://en.wikipedia.org/wiki/Washer_(hardware))

### **Concrete Footing to Baseplate Connection**

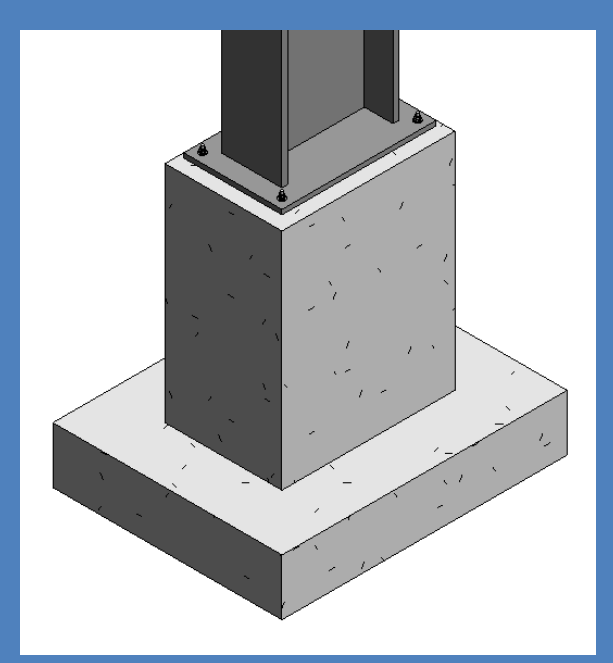

#### **Day 05 Connection Details**

- **New 3D Famili**
- **W24 x 162 with Baseplate** • **Independent Baseplate**

Depth 4

÷.

╦

Depth

g

 $\alpha$ 

- **Connections**
- **Videos**
- **Drawings** • **Photos**
- **ts & Screws**
- **Icrete Footing Cone Shaped** • **Threaded Rod**
- **Nut & Washer**
- **Assemble** • **Load into Project**
- **Add Slab**
- **Develop Details**
- **Fin & Splice Connections**
- **Notched Beam to Beam**
- **Project File Sheet**
- **Assignment Next Steps**

**Building Technology III CityTech.CUNY.edu**

### **Concrete Isolated Footing with Hold Down Bolts**

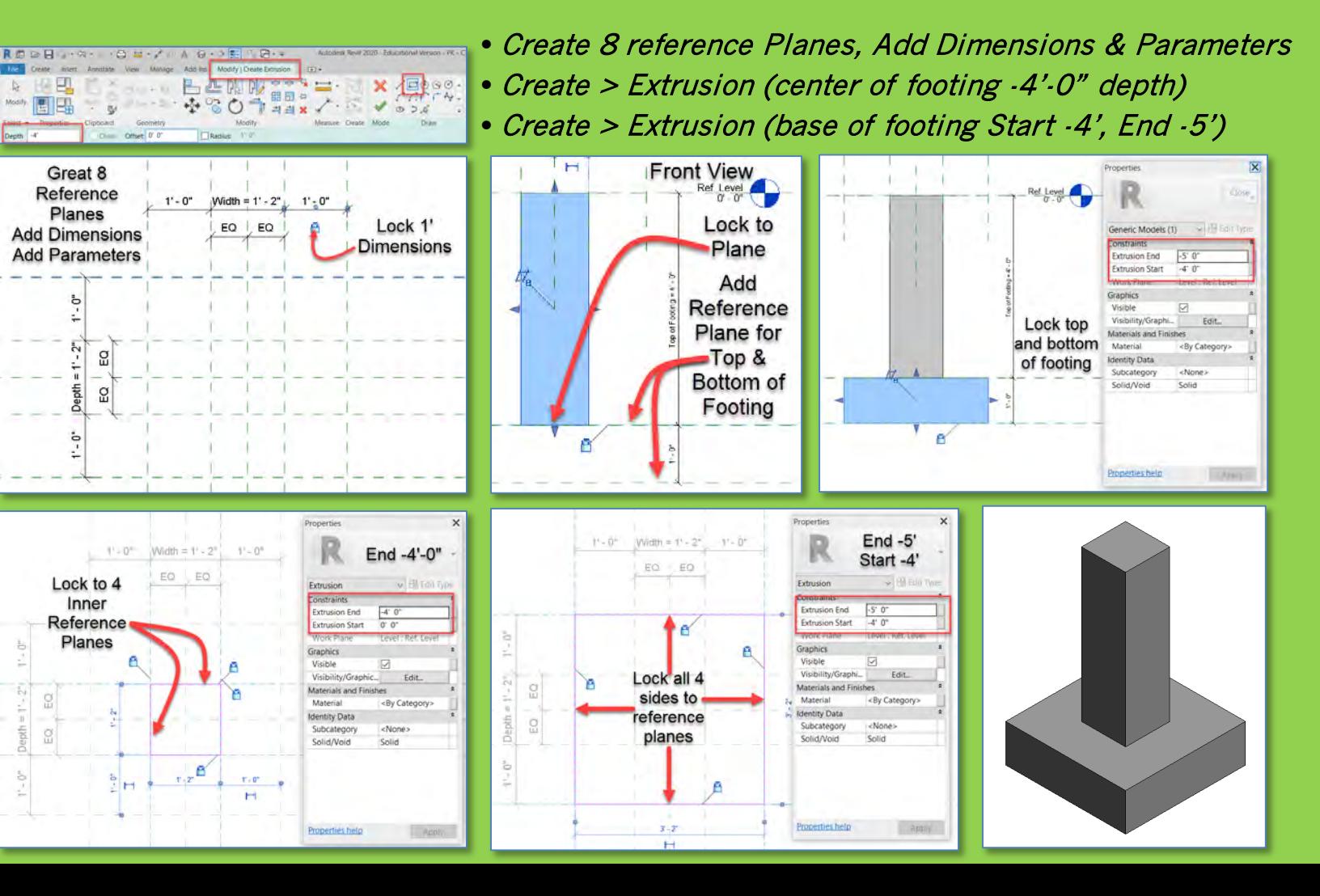

#### **Day 05 Connection Details**

#### **New 3D Famili**

 $1' - 0''$ 

Add 4 Reference

Planes & Lock at 4"

 $\vec{a}$ 

-b-

₹

ö

 $\Omega$ ÷,

Ō.

 $\bar{N}$ 

 $\mathbf{H}$ 

Depth  $\Omega$ 

ā

÷

EQ

-

 $\alpha$  $\cdot$   $\Delta$ "

- **W24 x 162 with Baseplate**
- **Independent Baseplate**
- **Connect**
- **Videos**
- **Detail Drawings**
- **Photos ts & Screws**

#### **crete Footing Cone Shaped** • **Threaded Rod**

- **Nut & Washers**
- **Assemble** • **Load into Project**
- **Add Slab**
- **Develop Details**
- **Fin & Splice Connections**
- **Notched Beam to Beam**
- **Project File Sheet**
- **Assignment Next Steps**

**Building Technology III CityTech.CUNY.edu**

### **Concrete Isolated Footing with Hold Down Bolts**

Solid/Void

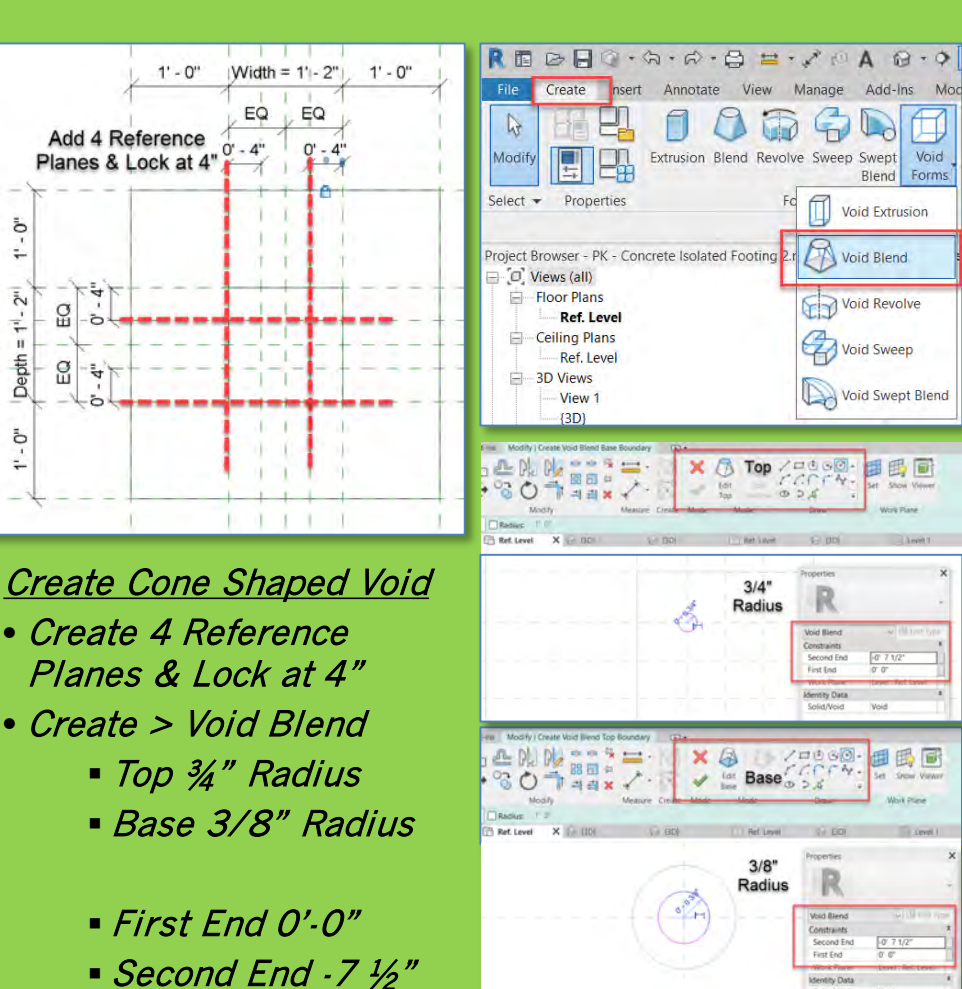

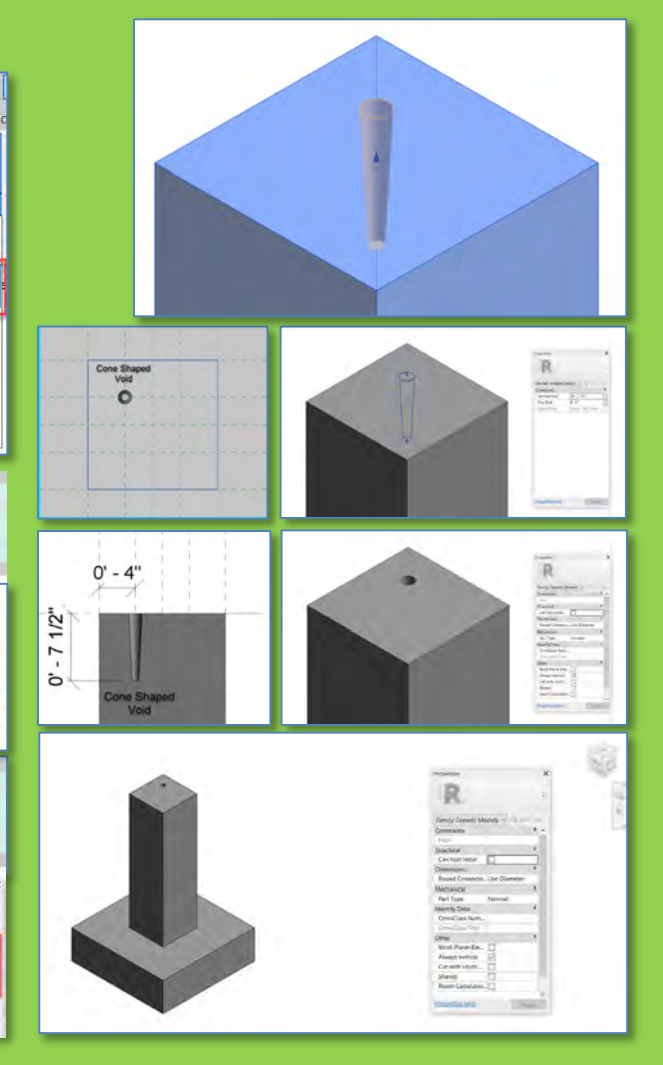

**Day 05 Connection Details**

- **New 3D Famil**
- **W24 x 162 with Baseplate**
- **Independent Basep**
- **Connect**
- **Videos**
- **Drawings** • **Photos**
- **ts & Screws**
- **Icrete Footing Cone Shaped Threaded Rod • Nut & Washe**
- **Assemble**
- **Load into Project**
- **Add Slab**
- **Develop Details**
- **Fin & Splice Connections**

 $\n *L*<sub>B</sub>\n$ 

- **Notched Beam to Beam**
- **Project File Sheet**
- **Assignment Next Steps**

**Building Technology III CityTech.CUNY.edu**

### **Create Threaded Rod, Nut and Washers - Import**

- Create > Extrusion (1' rod)
- Transfer Project Standards
- (Copy from your project file)
- Import Materials Library
- Select "Rod" and set Material **Category**
- Steel ASTM A992

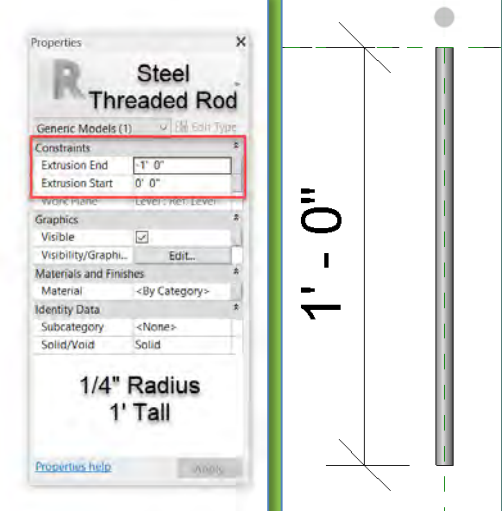

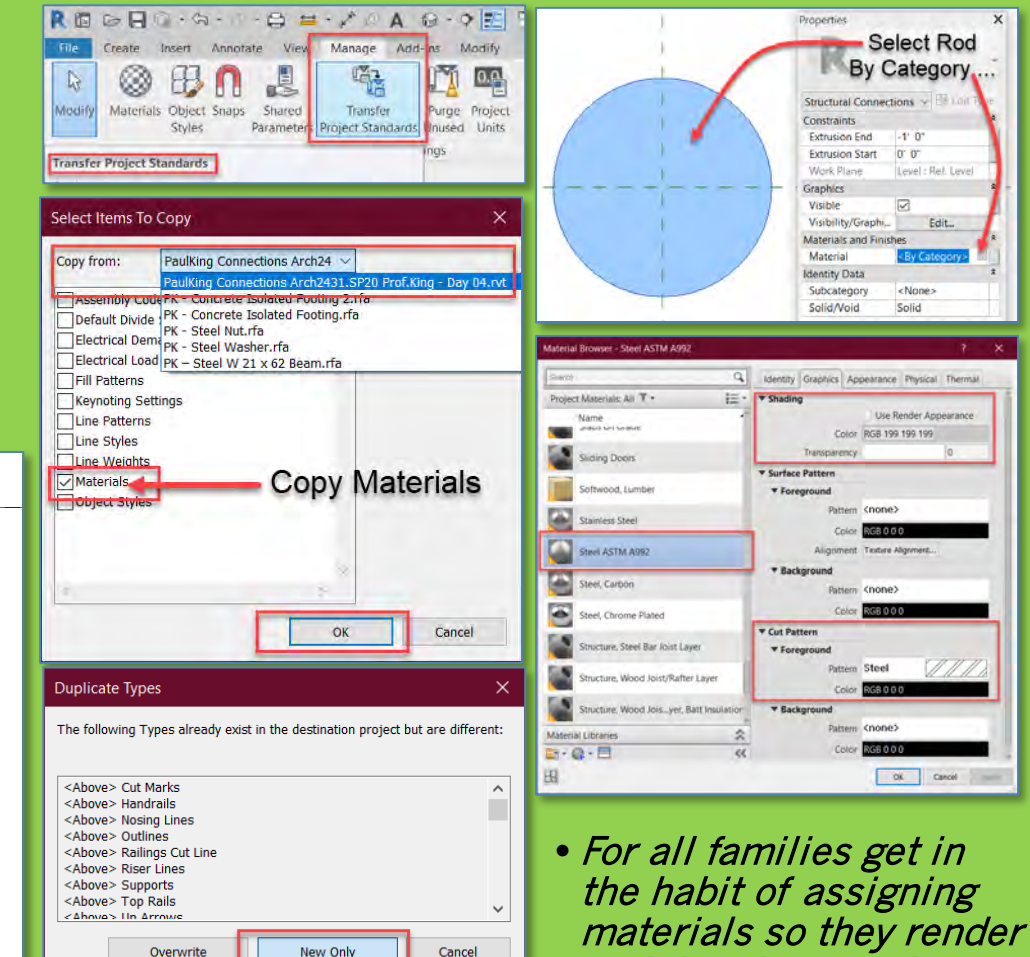

and detail correctly

**Day 05 Connection Details**

- **New 3D Famili**
- **W24 x 162 with Baseplate**
- **Independent Baseplate**
- **Connections**
- **Videos**
- **Drawings** • **Photos**
- **Bolts & Screws**
- **crete Footing Cone Shaped Threaded Rod Nut & Washe**

64

C Section 1

- **Assemble**
- **Load into Project**
- **Add Slab**
- **Develop Details**
- **Fin & Splice Connections**
- **Notched Beam to Beam**
- **Project File Sheet**
- **Assignment Next Steps**

**Building Technology III CityTech.CUNY.edu**

### **Create Threaded Rod, Nut and Washers - Import**

• Steel Nut • Steel Washer • ½" radius with ¼" radius hole x 3/8" high • ¾" radius with 5/16" radius hole x 1/8" high Properties Propertie 1/8" Thick 3/8" High nuctural Connections (1) ~ Structural Connections (1) **Steel Nut** onstraints Constraints **Extrusion End**  $0' 0' 1/8'$ **Extrusion End**  $0' 0 3/8'$ **Extrusion Start**  $0' 0''$ **Extrusion Start** 0' 0"  $5/16"r$ Graphics Graphics Visible ⊠ Visible M Visibility/Graphics... Visibility/Graphics Materials and F Materials and  $3/4"r$ Material Steel ASTM A992 Material Steel ASTM A992 **Identity Date** Subcategory <None> Subcategory <None> Solid/Void Solid Solid/Void Solid **Material** Steel ASTM A992 Properties help  $-51094$ Properties help Ref. Level  $X \rightarrow$  Front A Left G View 1 Properties 1/8" Thick Properties Structural Connections (1) ~ Constraint **Extrusion End**  $0' 0 1/8$ Structural Connections < Ell Loll Type **Extrusion Start**  $0^{\circ}0^{\circ}$ Constraint Levels **Extrusion End**  $0' 0 3/8'$ Graphics  $0.0.$ **Extrusion Start** Visible p Work Plane Level : Ref. Level.  $\n *L*<sub>n</sub>\n$  $E_n$ <sup>1/4"</sup> Visibility/Graphics. Graphics **Materials and Finishes** Visible ☑ Steel ASTM A992 Material Visibility/Graphi... Edit. dentity Data Materials and Finishes Subcategory <None>  $12"$ Material Steel ASTM A9... Solid/Void Solid **Identity Data** Subcategory <None> Solid/Void Solid Properties help

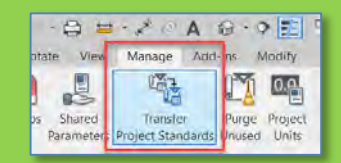

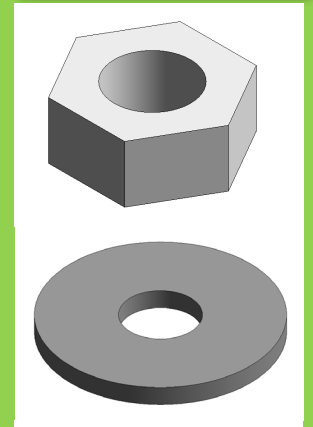

Edit.

**NODY!** 

Edit

Apply

**Day 05 Connection Details**

**New 3D Famil** 

- **W24 x 162 with Baseplate**
- **Independent Baseplate**
- **Connections**
- **Videos**
- **Detail Drawings** • **Photos**
- **Bolts & Screws**
- **Concrete Footing** • **Cone Shaped Void Fhreaded R** • **Nut & Washers**
	- **Assemble**
	- **Load into P**
- **Add Slab**
- **Develop Details**
- **Fin & Splice Connections**
- **Notched Beam to Beam**
- **Project File Sheet**
- **Assignment Next Steps**

**Building Technology III**

**CityTech.CUNY.edu**

### **Assemble Components in Concrete Footing Family**

• Load the Threaded Rod, Nut & Washer into the Concrete Footing Family

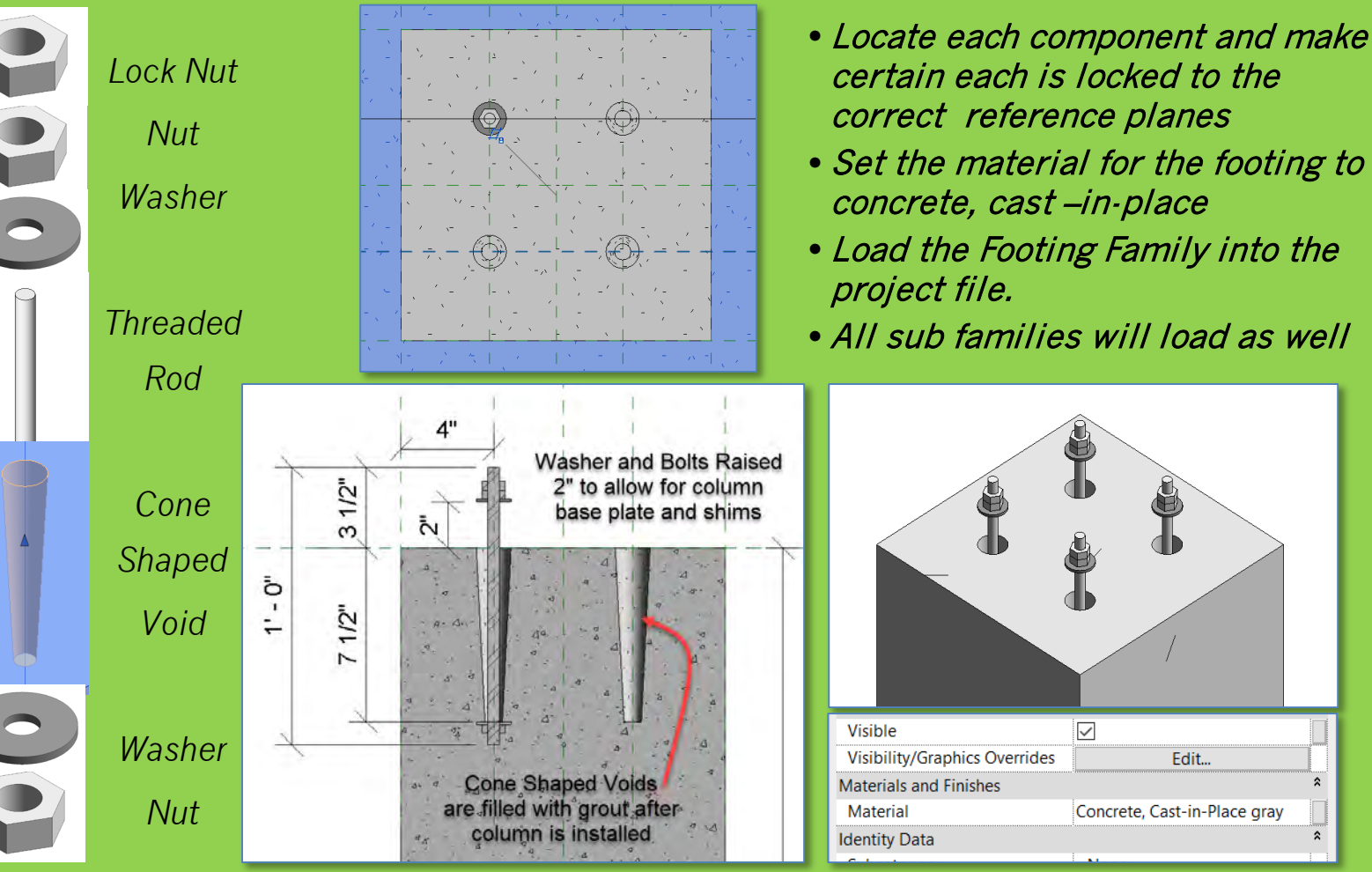

**Day 05 Connection Details**

#### **New 3D Famil**

- **W24 x 162 with Baseplate**
- **Independent Baseplate**
- **Connections** • **Videos**
- **Detail Drawings**
- **Photos** • **Bolts & Screws**
- **Concrete Footing Cone Shar Threaded R** • **Nut & Washers**
- **Assemble**
- **Load into Pr**
- **Add Slab**
- **Develop Details**
- **Fin & Splice Connections**
- **Notched Beam to Beam**
- **Project File Sheet**
- **Assignment Next Steps**

**Building Technology III CityTech.CUNY.edu**

### **Align and Lock the Concrete Footing to the Columns**

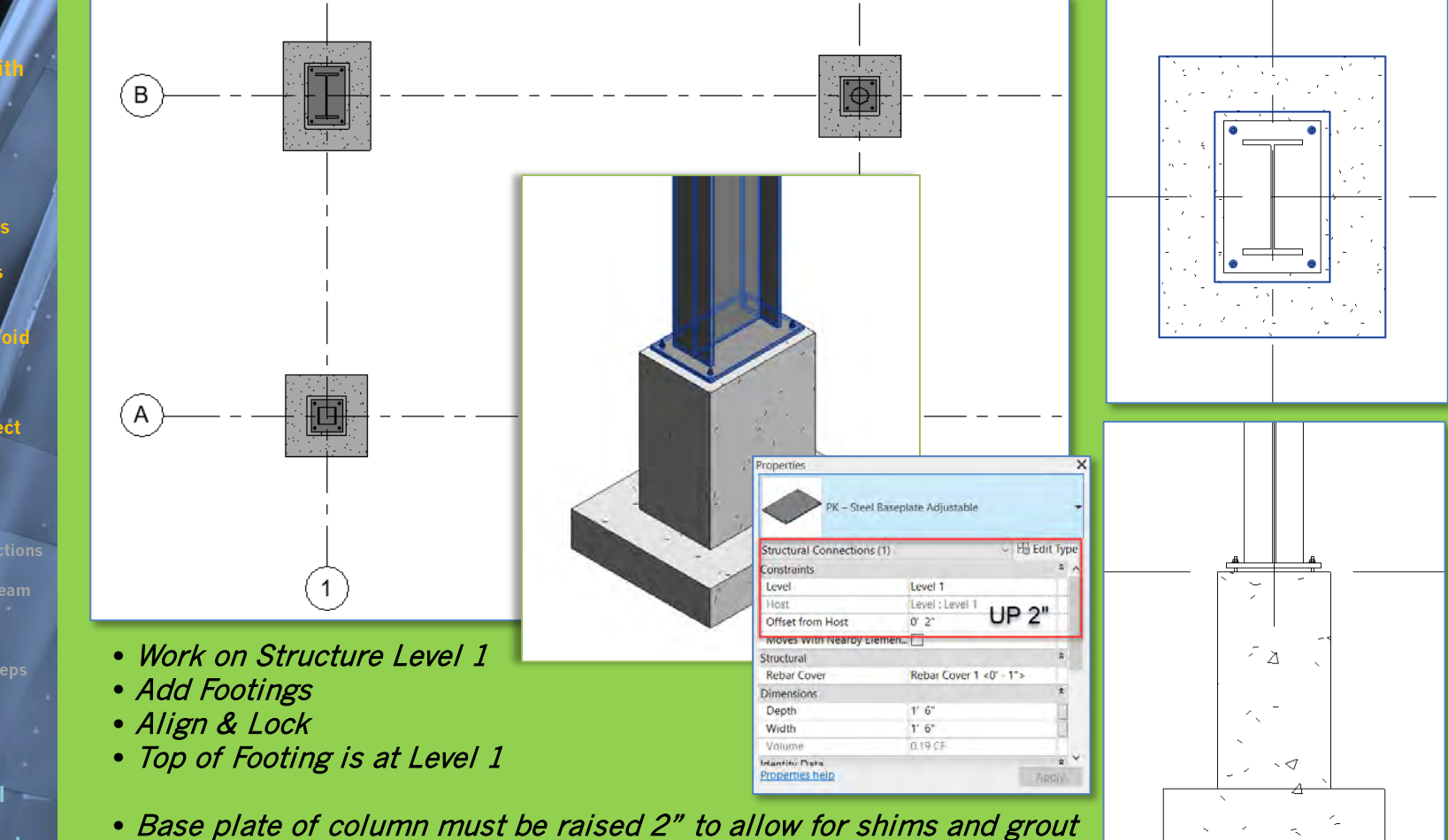

• Column must be 2" shorter (from 15'-0" down to 14'-10")

### **Draw a concrete floor slab on Level 1 Structural**

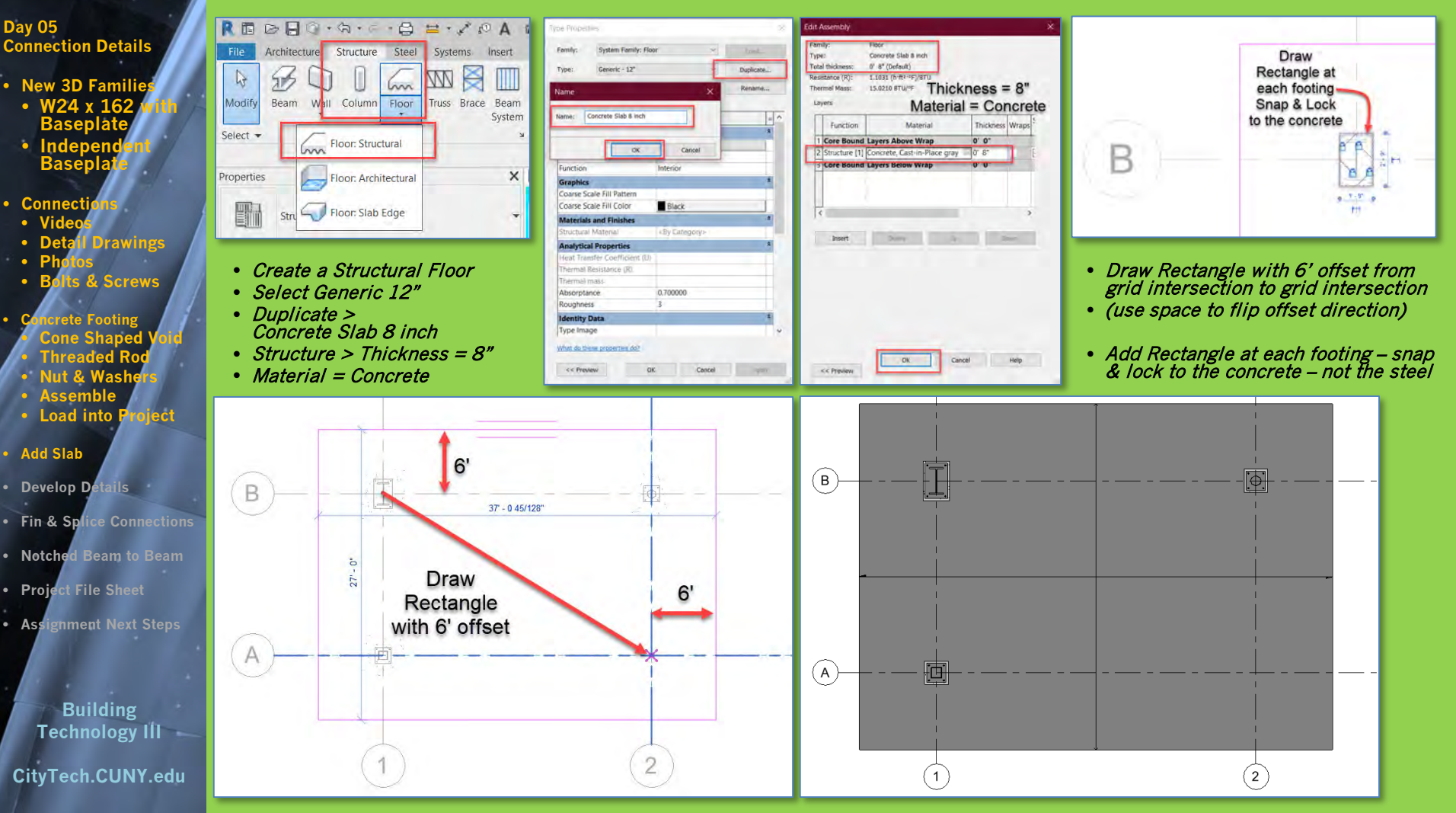

### **Modify Base Plate Elevations as needed – add details**

**Day 05 Connection Details**

- **vew 3D Famil**
- **W24 x 162 with Baseplate**
- **Independent Baseplate**
- **Connections**
- **Videos**
- **Detail Drawings**
- **Photos** • **Bolts & Screws**
- **Concrete Footing Cone Shaped Threaded Ro**
- **Nut & Wash**
- **Assemble Load into P**
- **Add Slab**
- **Develop D**
- **Fin & Splice Connections**
- **Notched Beam to Beam**
- **Project File Sheet**
- **Assignment Next Steps**

**Building Technology III CityTech.CUNY.edu**

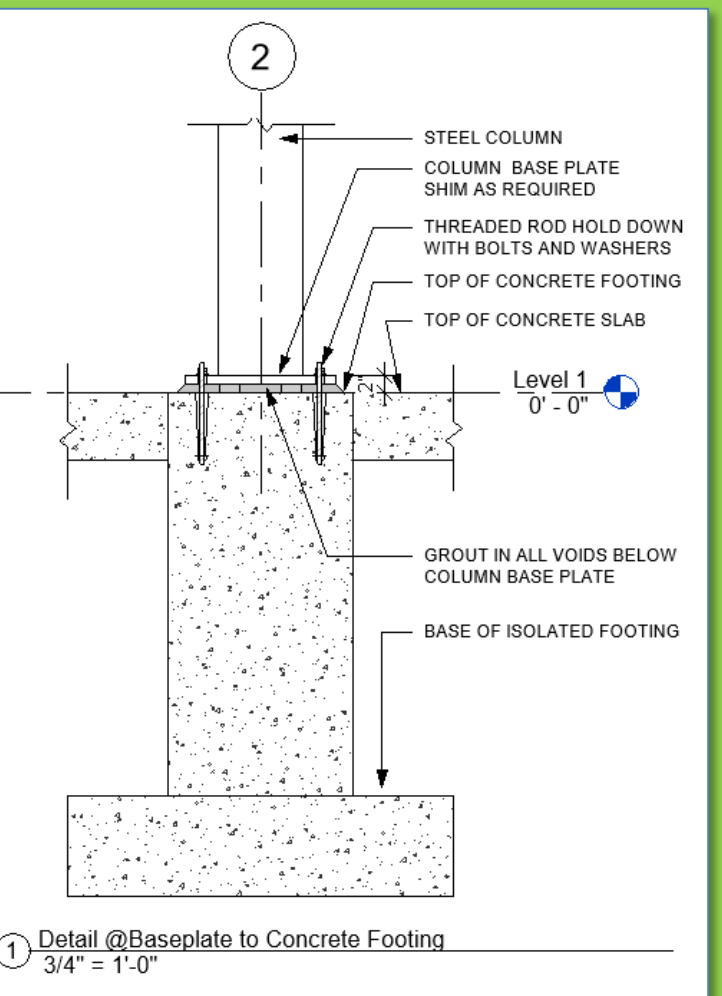

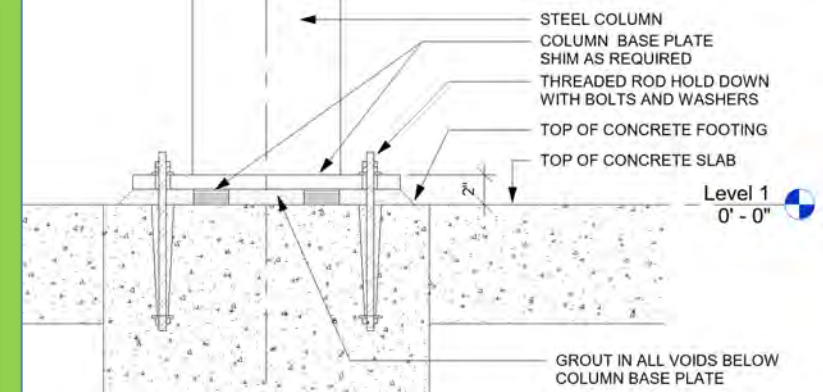

• Develop a detail of the footing condition • Top of Footing can also be recessed to allow for finish flooring to cover

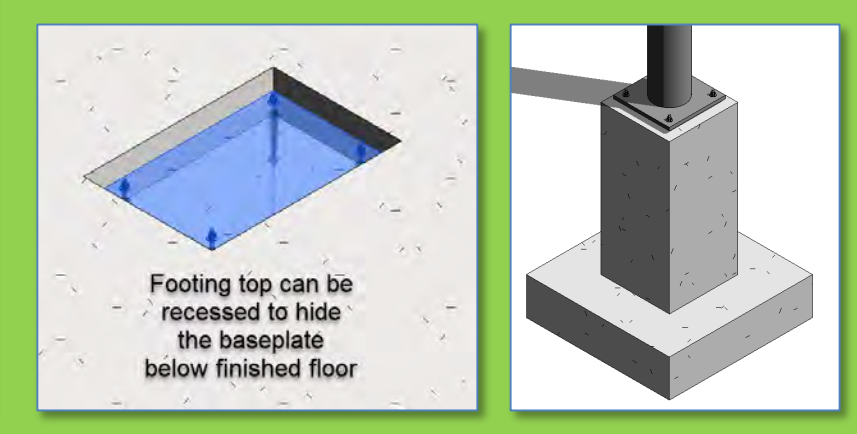

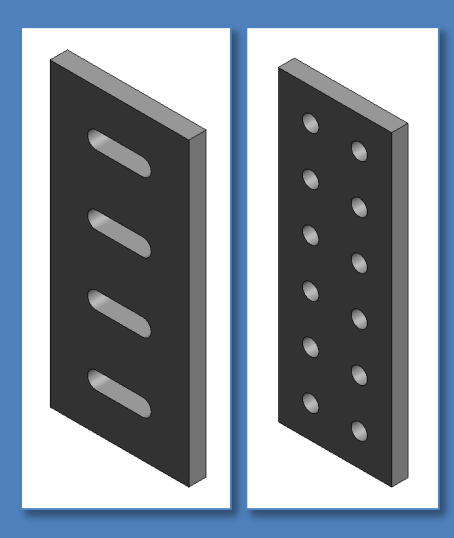

### **Fin & Splice Plate Connections**

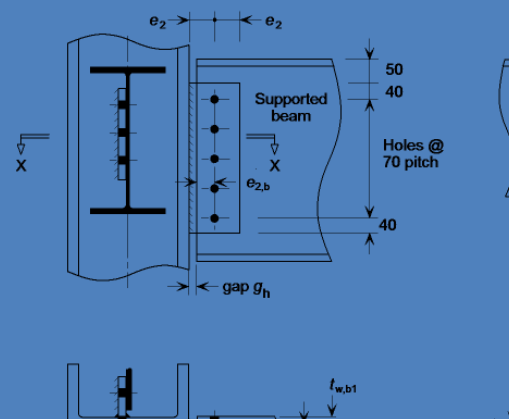

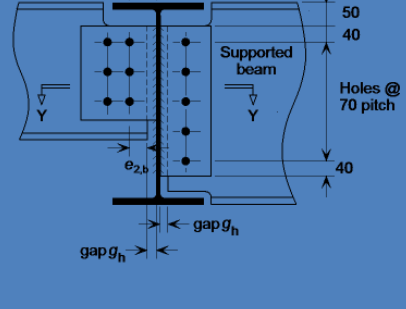

beam

centre line

 $e_2$   $p_2$   $e_2$ <br> $\rightarrow$ 

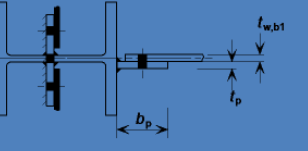

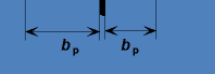

. .

**Section XX** 

**Section YY** 

**Day 05 Connection Details**

#### **New 3D Famil**

- **W24 x 162 with Baseplate**
- **Independent Baseplate**
- **Connections**
- **Videos**
- **Detail Drawings** • **Photos**
- **Bolts & Screws**
- **Concrete Footing** • **Cone Shaped Void** • **Threaded Rod ut & Was** 
	- **Assemble**
	- **Load into**
- **Add Slab**
- **Develop D**
- **Fin & Splice Connections**
- **Notched Beam to Beam**
- **Project File Sheet**
- **Assignment Next Steps**

**Building Technology III CityTech.CUNY.edu**

### **Fin Plates & Splice Plates for Column Connections**

### **Fin Plate**

- Welded to columns or beams for connecting beams
- Slotted holes allow forhorizontal adjustment

### **Splice Plates**

- Used for vertical connections from column to column
- Holes allow for bolted connections

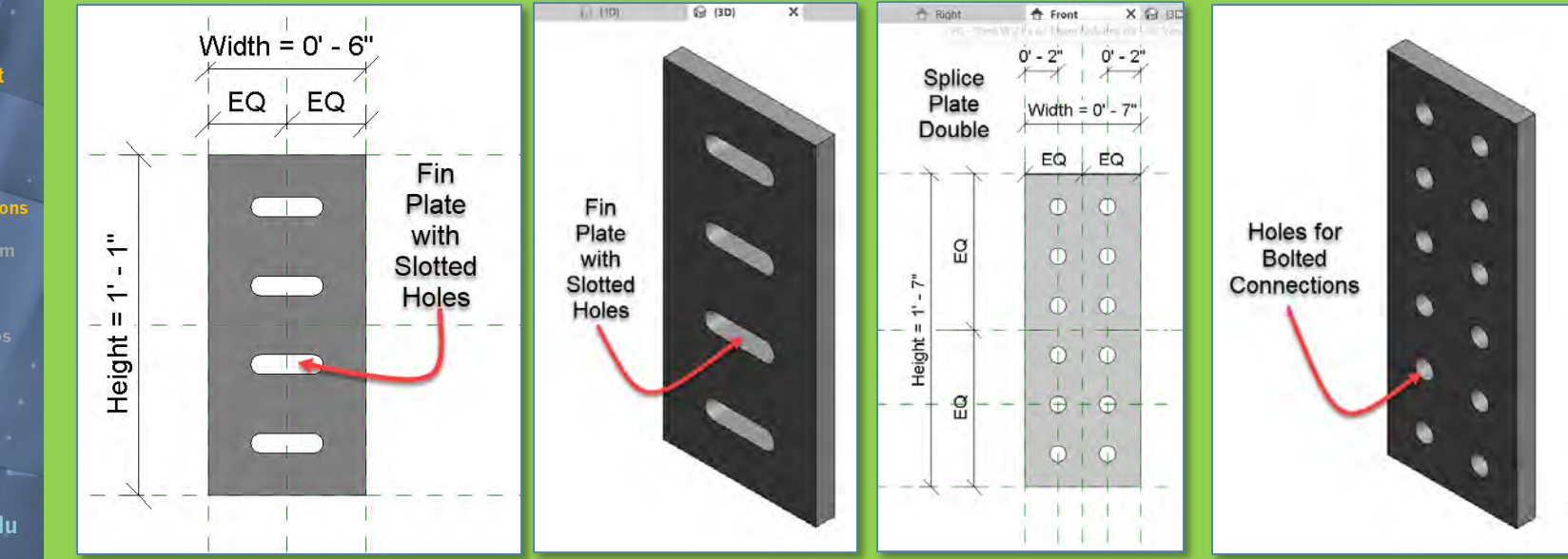

#### **Day 05 Connection Details**

- **New 3D Famil**
- **W24 x 162 with Baseplate**
- **Independent Baseplate**
- **Connections**
- **Videos**
- **Detail Drawings**
- **Photos** • **Bolts & Screws**
- **Concrete Footing**
	- **Cone Shaped Void** • **Threaded Rod** • **Nut & Washers**
	- **Assemble**
	- **Load into P**
- **Add Slab**
- **Develop D**
- **Fin & Splice Connection**
- **Notched Beam to Beam**
- **Project File Sheet**
- **Assignment Next Steps**

**Building Technology III CityTech.CUNY.edu**

### **Notched Beam with Bolting Plate**

When beams support floors or roofs the tops of the beams need to be in alignment

> A bolting plate welded to the end allows the beam to be secured Beam with Notched end with welded bolting

A notched beam allows the smaller beam to slip below the top web of the larger beam

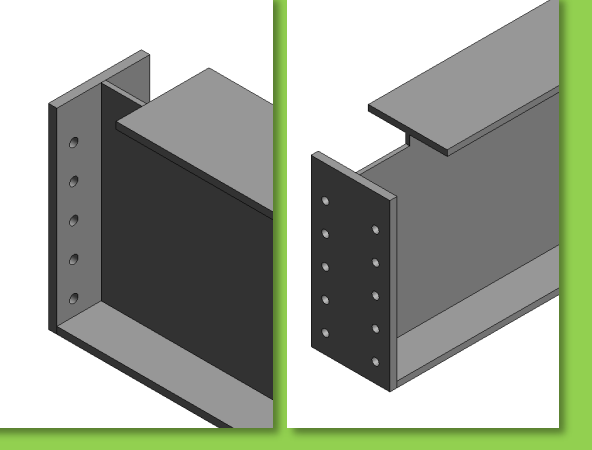

### **Use W 18 x 119 Notched Beam with Bolting plate**

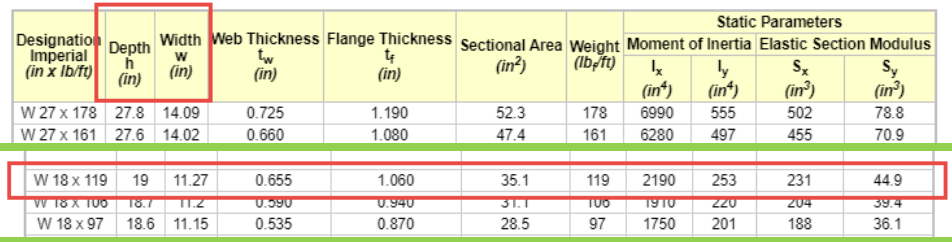

**Depth = 19" Width=11.27 Web .655" Flange = 1.060"**

**Day 05 Connection Details**

- **New 3D Fami**
- **W24 x 162 with Baseplate**
- **Independent Baseplate**
- **Connections**
- **Videos**
- **Detail Drawings** • **Photos**
- **Bolts & Screws**
- **Concrete Footing** • **Cone Shaped Void** • **Threaded Rod** • **Nut & Washers**
	- **Assemble**
	- **Load into Project**
- **Add Slab**
- **Develop**
- **Fin & Splice Connections**
- **Notched Beam to Beam**
- **Project File Sheet**
- **Assignment Next Steps**

**Building Technology III CityTech.CUNY.edu**

### **Isometric Views of the Project File**

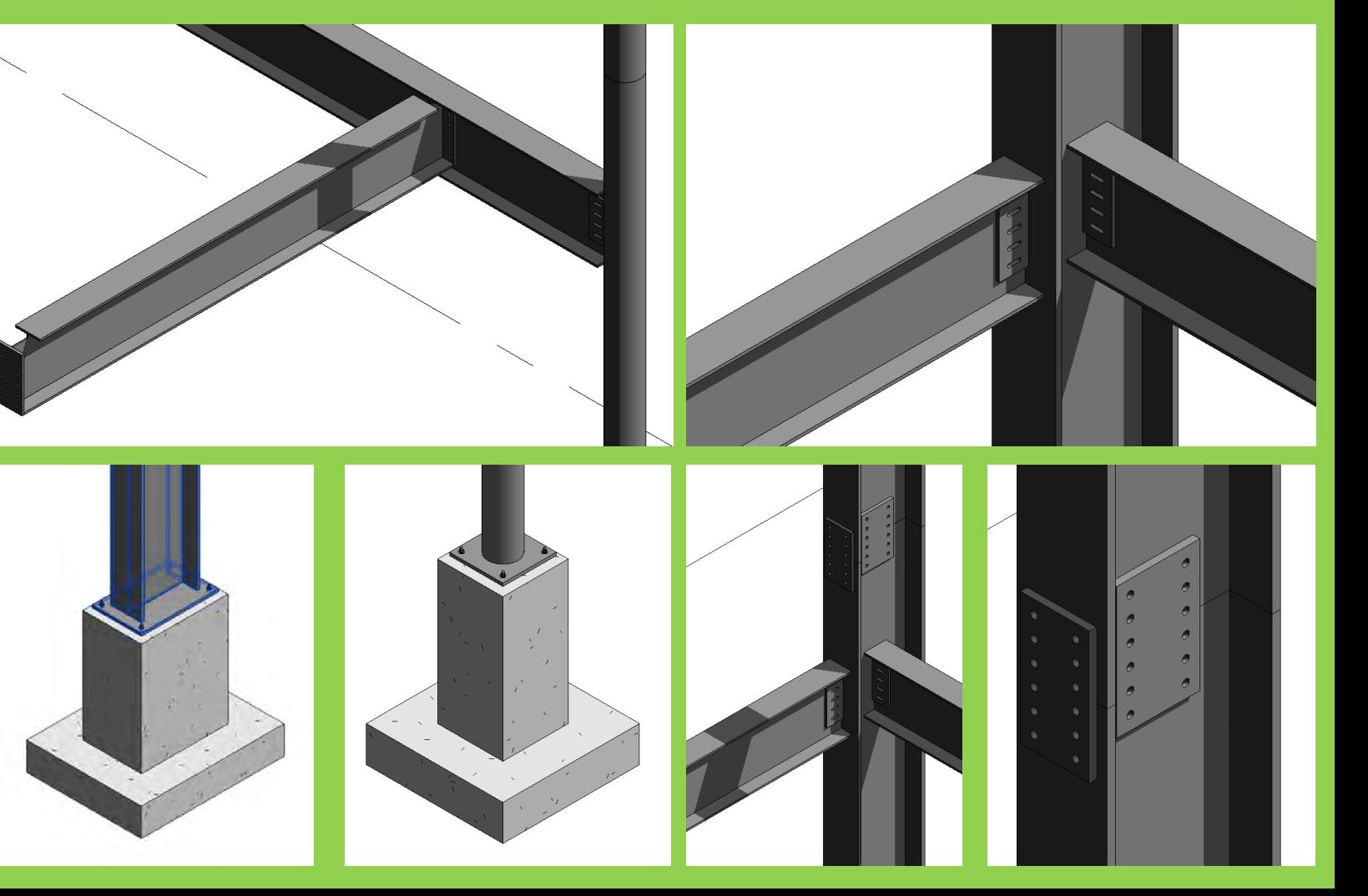

#### **Day 05 Connection Details**

- **New 3D Families**
- **W24 x 162 with Baseplate**
- **Independent Baseplate**
- **Connections**
- **Videos**
- **Detail Drawings** • **Photos**
- **Bolts & Screws**
- **Concrete Footing** • **Cone Shaped Void** • **Threaded Rod** • **Nut & Washers**
	- **Assemble**
	- **Load into Project**
- **Add Slab**
- **Develop Details**
- **Fin & Splice Con**
- **Notched Beam to Beam**
- **Project File Sheet**
- **Assignment Next Steps**

**Building Technology III CityTech.CUNY.edu**

### **Updated Sheet - Add Additional Sheets**

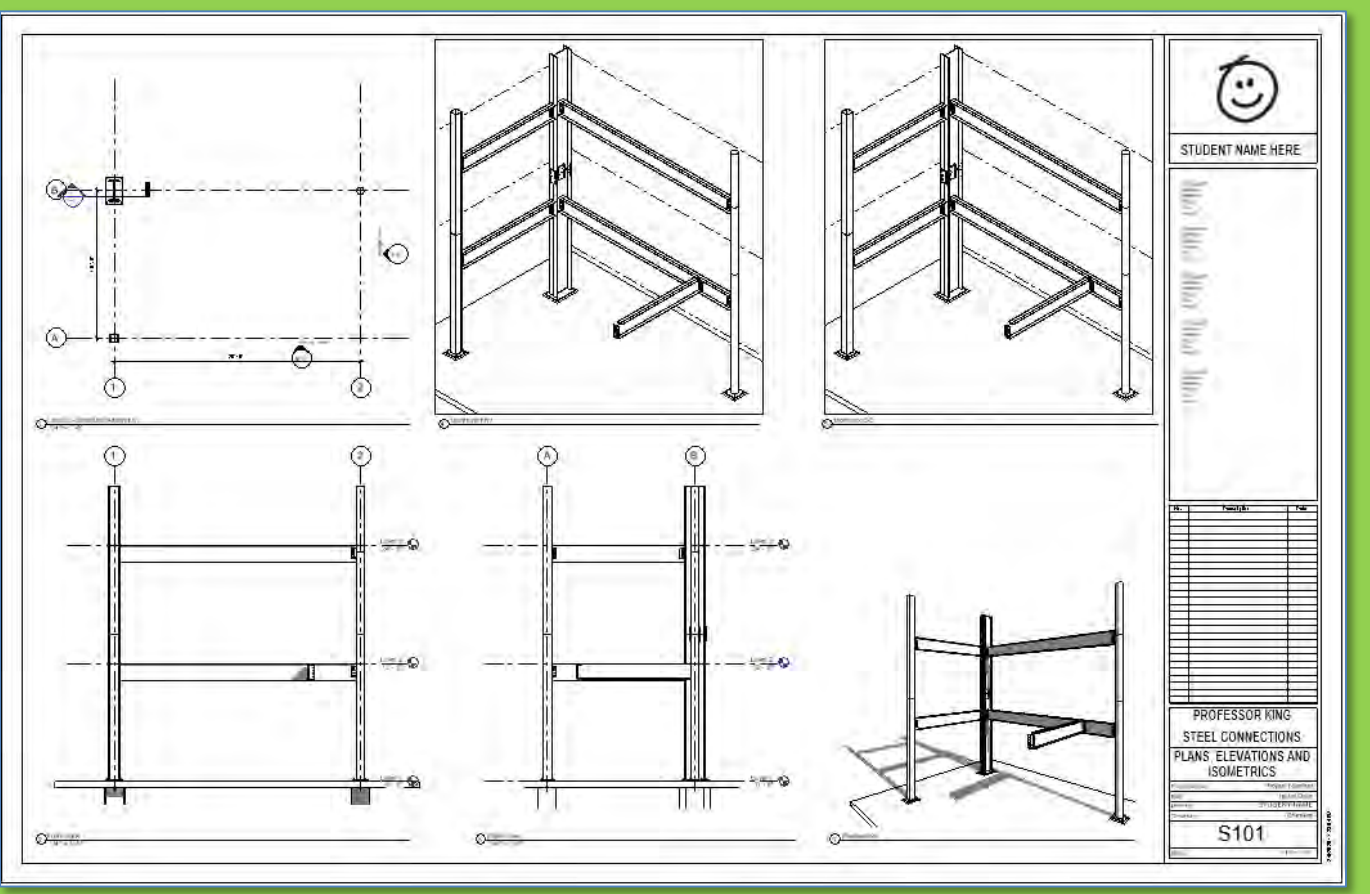

- **Create additional sets of 4 views of connections & develop details**
- **Annotate with Notes & Leaders, Dimensions, Hatch & Detail Items**

ARCH 2431. Building Technology III

Building Information Modeling with Revit Day 05

*Steel Connections Details Assignment Column Base Plates, Beam Connections* 

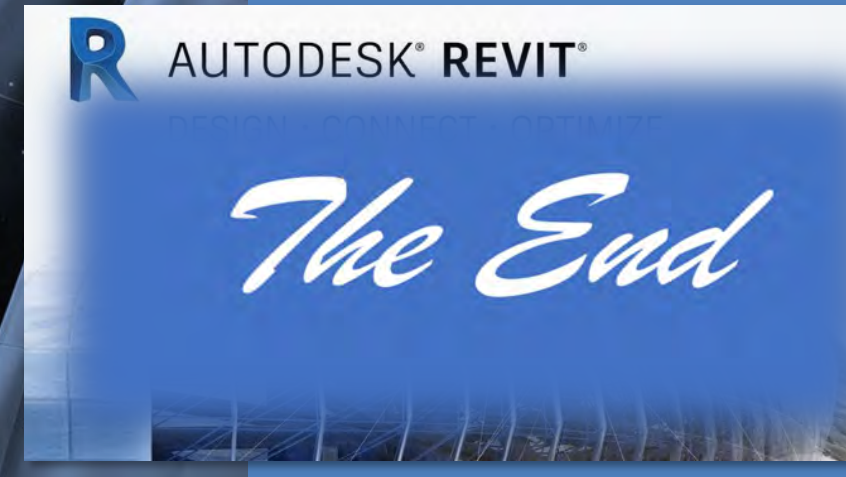

Professor Paul C. King, RA, AIA, ARA

Prof.Paul.King@Gmail.com

Pking@CityTech.Cuny.Edu